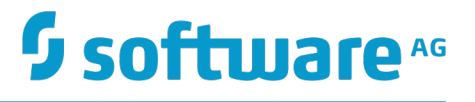

# **Flat File Schema Developer's Guide**

Version 10.1

October 2017

# **WEBMETHODS**

This document applies to webMethods Integration Server and Software AG Designer Version 10.1 and to all subsequent releases.

Specifications contained herein are subject to change and these changes will be reported in subsequent release notes or new editions.

Copyright © 2007-2017 Software AG, Darmstadt, Germany and/or Software AG USA Inc., Reston, VA, USA, and/or its subsidiaries and/or its affiliates and/or their licensors.

The name Software AG and all Software AG product names are either trademarks or registered trademarks of Software AG and/or Software AG USA Inc. and/or its subsidiaries and/or its affiliates and/or their licensors. Other company and product names mentioned herein may be trademarks of their respective owners.

Detailed information on trademarks and patents owned by Software AG and/or its subsidiaries is located at http://softwareag.com/licenses.

Use of this software is subject to adherence to Software AG's licensing conditions and terms. These terms are part of the product documentation, located at http://softwareag.com/licenses and/or in the root installation directory of the licensed product(s).

This software may include portions of third-party products. For third-party copyright notices, license terms, additional rights or restrictions, please refer to "License Texts, Copyright Notices and Disclaimers of Third Party Products". For certain specific third-party license restrictions, please refer to section E of the Legal Notices available under "License Terms and Conditions for Use of Software AG Products / Copyright and Trademark Notices of Software AG Products". These documents are part of the product documentation, located at http://softwareag.com/licenses and/or in the root installation directory of the licensed product(s).

# **Table of Contents**

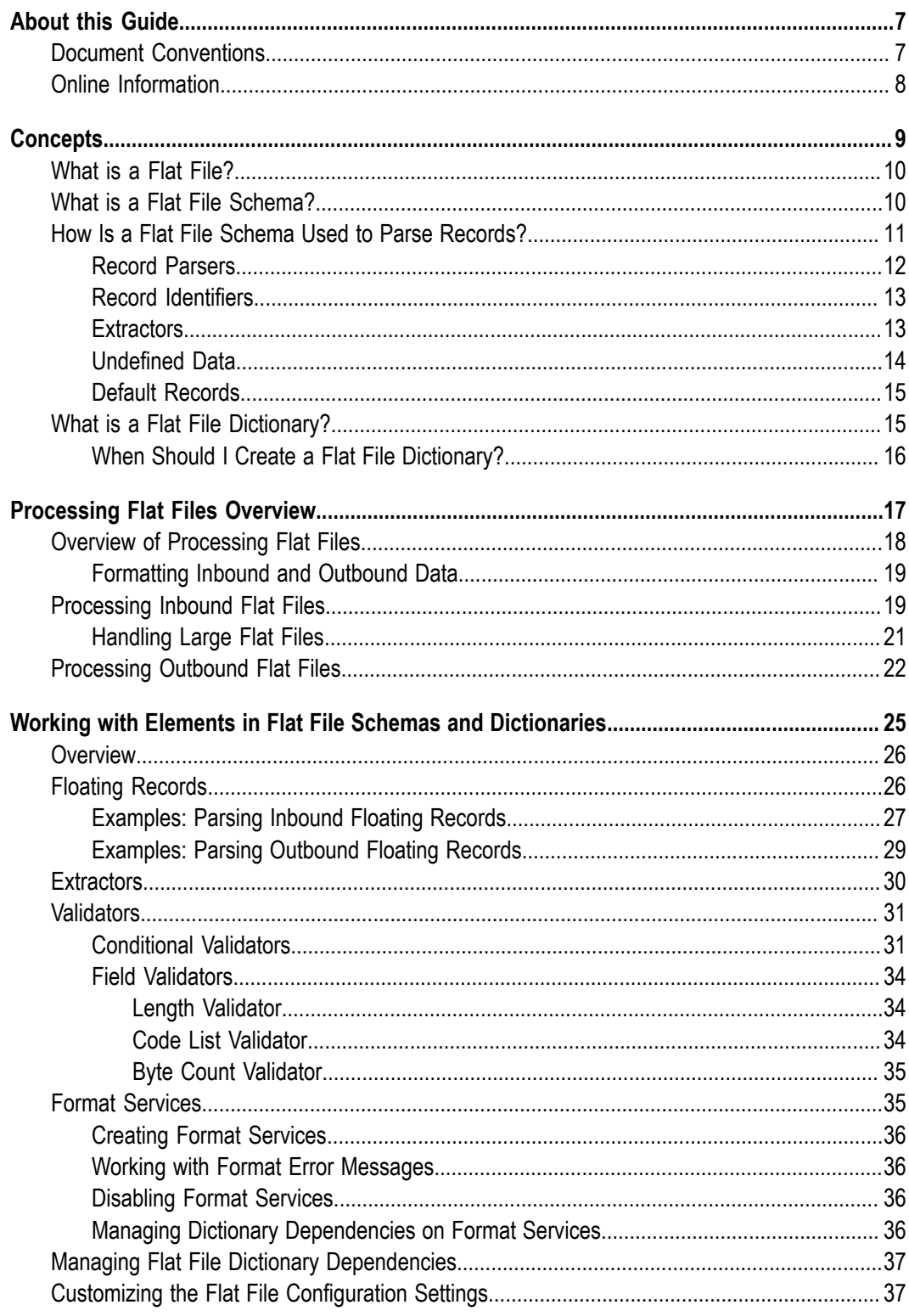

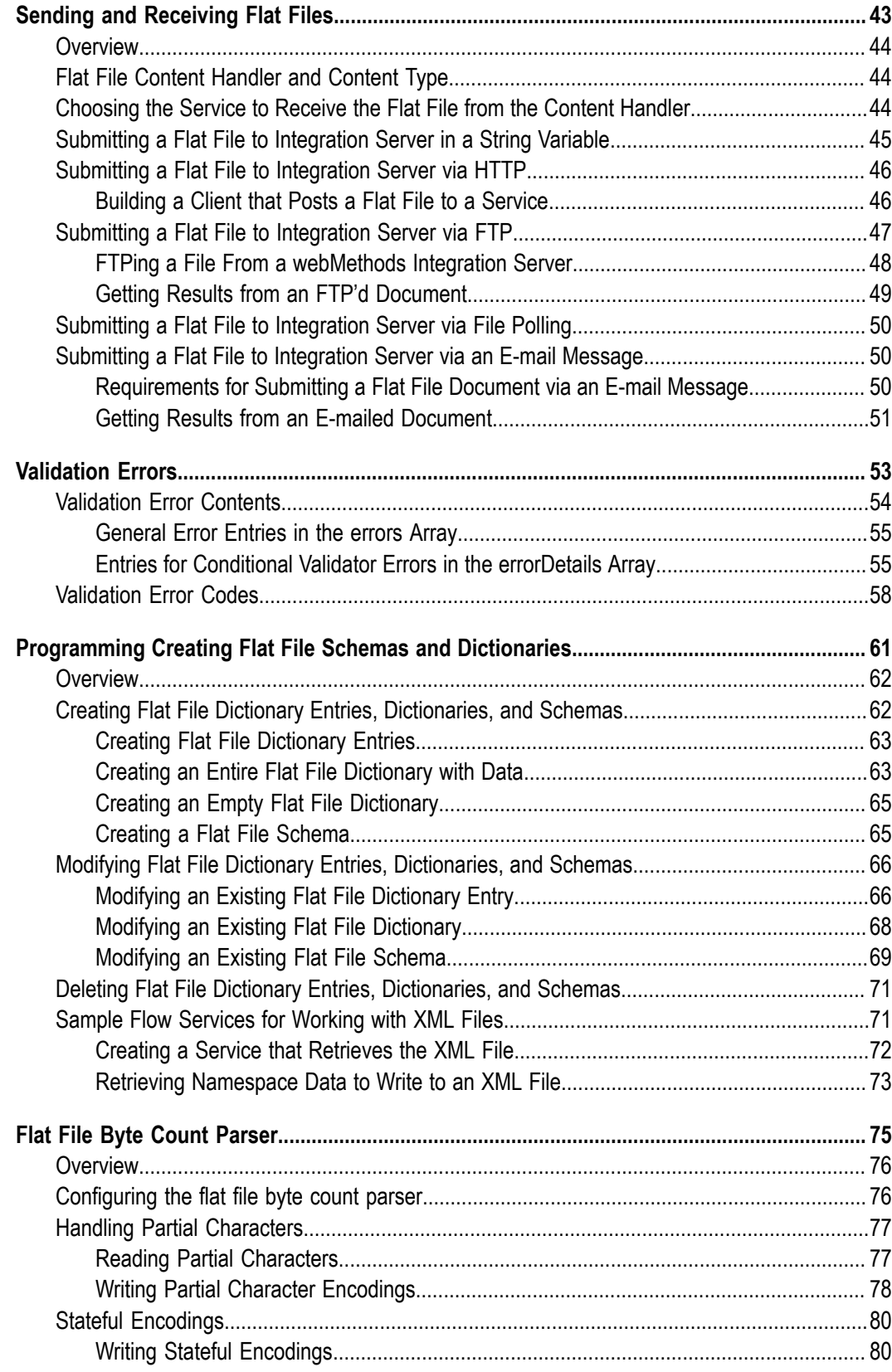

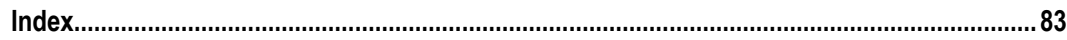

### <span id="page-6-0"></span>**About this Guide**

The webMethods Integration Server provides the WmFlatFile package to enable you to exchange and process flat files using its built–in services. This guide contains information about how Integration Server processes flat files and how to create services that send and receive flat files.

To use this guide effectively, you should be familiar with the basic concepts described in *webMethods Integration Server Administrator's Guide* and *webMethods Service Development Help*.

**Note:** This guide describes features and functionality that may or may not be available with your licensed version of webMethods Integration Server. For information about the licensed components for your installation, see the **Settings > License** page in the webMethods Integration Server Administrator.

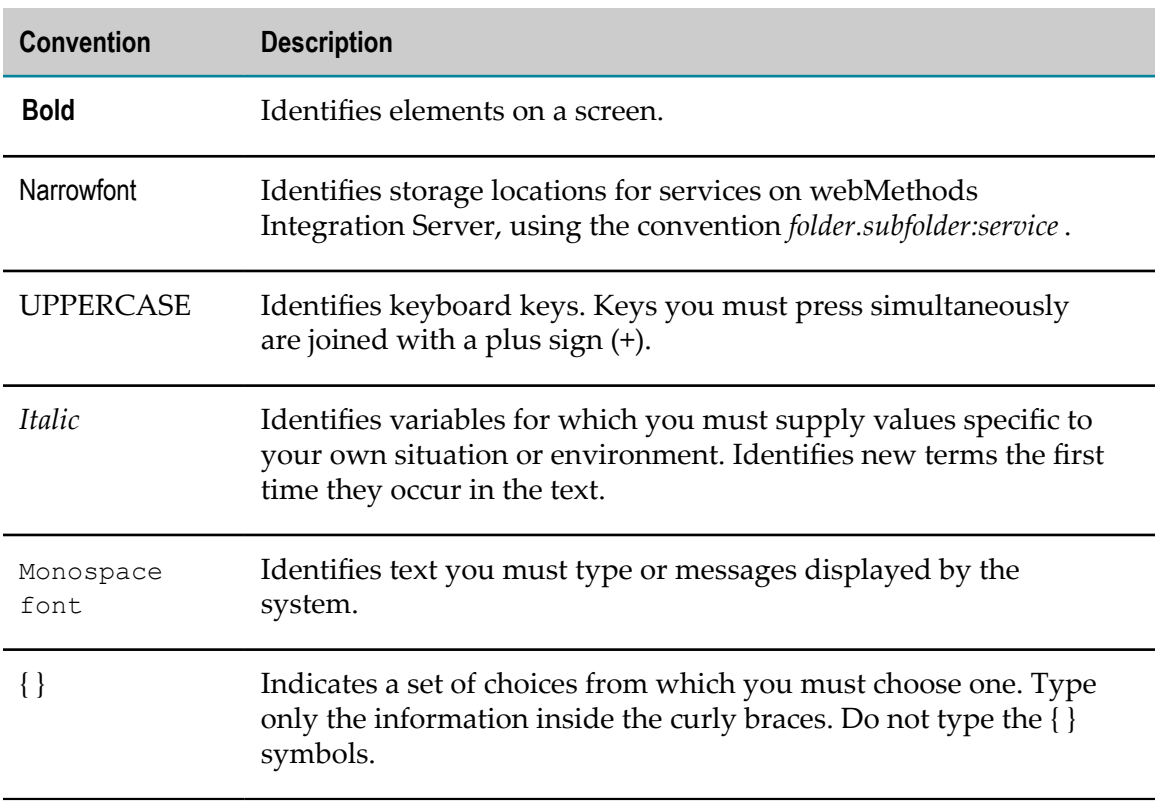

### <span id="page-6-1"></span>**Document Conventions**

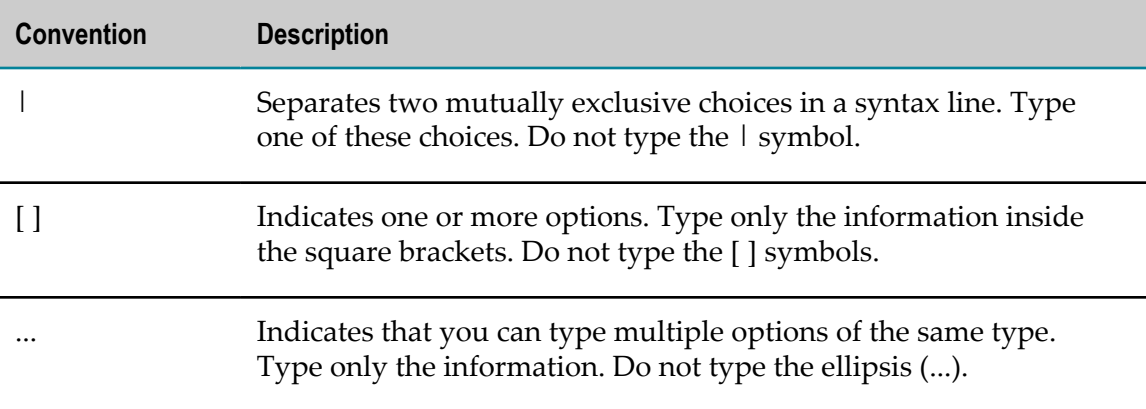

### <span id="page-7-0"></span>**Online Information**

#### **Software AG Documentation Website**

You can find documentation on the Software AG Documentation website at http:// [documentation.softwareag.com](http://documentation.softwareag.com). The site requires Empower credentials. If you do not have Empower credentials, you must use the TECHcommunity website.

#### **Software AG Empower Product Support Website**

You can find product information on the Software AG Empower Product Support website at https://empower.softwareag.com.

To submit feature/enhancement requests, get information about product availability, and download products, go to [Products](https://empower.softwareag.com/Products/default.asp).

To get information about fixes and to read early warnings, technical papers, and knowledge base articles, go to the [Knowledge](https://empower.softwareag.com/KnowledgeCenter/default.asp) Center.

#### **Software AG TECHcommunity**

You can find documentation and other technical information on the Software AG TECH community website at http://techcommunity.softwareag.com. You can:

- Access product documentation, if you have TECHcommunity credentials. If you do П not, you will need to register and specify "Documentation" as an area of interest.
- Access articles, code samples, demos, and tutorials. П
- Use the online discussion forums, moderated by Software AG professionals, to F. ask questions, discuss best practices, and learn how other customers are using Software AG technology.
- Link to external websites that discuss open standards and web technology.

# <span id="page-8-0"></span>**1 Concepts**

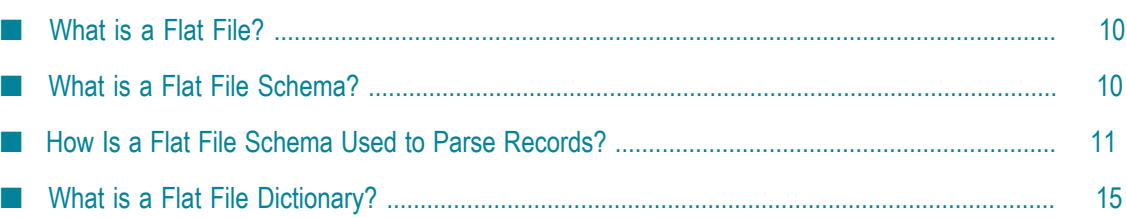

# <span id="page-9-0"></span>**What is a Flat File?**

Flat files present complex hierarchical structural data in a record–based storage format. Unlike XML, flat files do not embed structural data (metadata) within the data. The data in the flat file has been "flattened" by removing the hierarchical relationship between records, leaving the records intact as a single logical record of application data.

All flat files consist of a list of records containing fields and composites:

- *Fields* are atomic pieces of data (for example, ID and ID qualifier, Date and time). L.
- п *Composites* contain multiple fields (for example, ID and ID qualifier, Date and time). The fields within a composite are referred to as *subfields*.
- *Records* (also known as segments) are sequences of fields and/or composites.

For example, the following flat file data and its list of delimiters enables you to see how *elements* (records, composites, and fields) within a flat file can be identified.

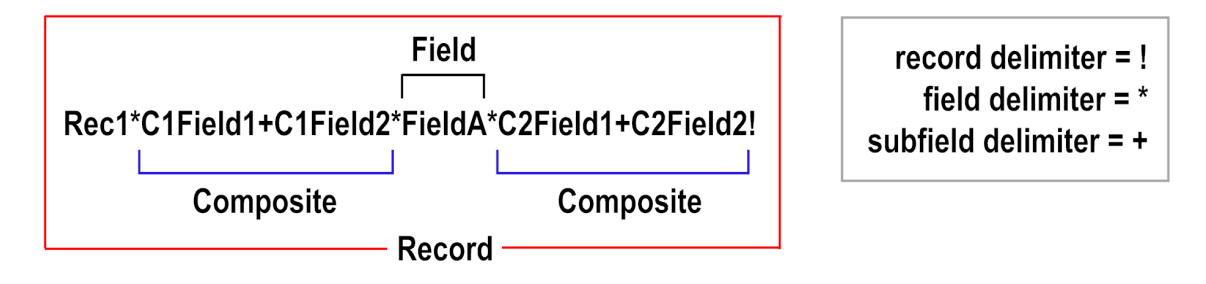

To communicate using flat files, you must create a *flat file schema* that contains a particular flat file's structural information, including how to identify records and separate those records into fields.

The flat file schema enables receivers of flat file documents to parse and validate inbound flat files for use by their back–end systems. The flat file schema also enables senders of documents to convert outbound documents to flat file format. Once converted to flat file format, the files can be delivered to another back–end system.

# <span id="page-9-1"></span>**What is a Flat File Schema?**

A flat file schema is the blueprint that contains the instructions for parsing or creating a flat file and is created as a namespace element in the Integration Server. This blueprint details the structure of the document, including delimiters, records, and repeated record structures. A flat file schema also acts as the model against which you can validate an inbound flat file.

A flat file schema consists of hierarchical *elements* that represent each record, field, and subfield in a flat file. Each element is a *record*, *composite*, or *field*. Additionally, each element is either a *reference* or a *definition*. A definition is an element that is defined in

the flat file schema. A reference is an element that is defined in a flat file dictionary and referenced from the flat file schema. You configure each element with the necessary constraints.

Flat file schemas contain information about the constraints at the document, record, and field levels of flat files. A flat file schema can define three types of constraints:

- n. **Structural constraints** describe the sequence of records, composites, and fields in a flat file. For example, a flat file schema might describe an address record that consists of a Street Address field, followed by a City field, State field, and ZIP Code field. You define structural constraints for each parent element (an element that contains other records, composites, or fields) in the flat file schema.
- **Content type constraints** describe the possible values or minimum/maximum values  $\overline{\phantom{a}}$ for elements in a flat file. For example, the State field might have a content constraint specifying that its value must be exactly two digits. These types of constraints are referred to as *validators*.
- **Conditional constraints** describe the valid combinations of fields and subfields allowed in records and composites. For example, you can use the Required (R) conditional validator to require that at least one of the specified fields be present.

When validating an inbound flat file, Integration Server compares the records, composites, and fields in a flat file with the constraints described for those records and fields in the flat file schema. An inbound flat file is considered valid when it complies with the constraints outlined in its related flat file schema. For more information about data validation, see ["Validation](#page-52-0) Errors" on page 53.

# <span id="page-10-0"></span>**How Is a Flat File Schema Used to Parse Records?**

To parse a flat file, use the pub.flatFile:convertToValues service in the WmFlatFile package. This service uses a flat file schema to parse flat files inbound to the Integration Server. The convertToValues service uses a *record parser* (Delimited, Fixed Length, or Variable Length) to parse the records in a flat file. For more information about the pub.flatFile:convertToValues service, see the *webMethods Integration Server Built-In Services Reference*.

After each record in a flat file has been parsed, each record must be identified. This is done using the *record identifier*. Identifying the record provides the definition of that record, as defined in the flat file schema using the flat file schema editor. The field values then are pulled from the record using the *extractors* defined in the flat file schema.

If the record cannot be identified (known as *undefined data*) and you have selected a *default record*, the field values are extracted from the record using the definition of the default record. If the record cannot be identified and you have not selected a default record, the field values are not extracted from the record. You can also format flat file data to meet the requirements of your back–end system or application using the **Format Service** property in the **Flat File Structure** tab of the flat file schema editor. For information about how to specify field format services, see ["Format Services" on page 35](#page-34-1).

Finally, the parsed record is placed in the output data based on the structure defined in the flat file schema. This process is repeated until all records in the flat file have been parsed.

### <span id="page-11-0"></span>**Record Parsers**

A record parser breaks a flat file into individual records. When defining a flat file schema, you can specify one of the following record parsers:

- **Delimited Record Parser.** This parser expects a specific delimiter to indicate the end of a record. For a record delimiter, you can specify:
	- п A character (for example, !) or character representation (for example,  $\ln \ln x$ carriage return)
	- Hexadecimal value (for example, 0X09) п
	- Octal value (for example, 009) п
	- Unicode characters (for example, \u*XXXX*, where *XXXX* represents the unicode ш value of the character)

The occurrence of the record delimiter signals the end of one record and the beginning of the next record.

- **Fixed Length Record Parser.** This parser splits a file into records of the same prespecified length.
	- **Note:** This parser measures the lengths and positions of records in terms of *bytes*, rather than *characters*. Prior to 6.5, Service Pack 2, the parser measured lengths and positions in terms of characters. This change does *not* affect users who currently parse/compose flat files using single-byte encodings because one byte equals one character. In this case, there is no functional difference between specifying bytes or characters.

The parser supports both single-byte and multi-byte encodings. Multibyte encoded files must run on JVM version 1.4 or later. (The behavior of delimited fields and records remain the same.) For details, see ["Flat File](#page-74-0) Byte Count [Parser"](#page-74-0) on page 75.

- **Variable Length Record Parser.** This parser expects each record to be preceded by two bytes that indicate the length of the record. Each record may be a different length.
- **EDI Document Type Record Parser.** This parser is used only for EDI flat files and n. provides additional functionality needed to properly parse EDI documents. Documents using this record parser should be created using the webMethods Module for EDI, not the WmFlatFile package. For more information, see the *webMethods Module for EDI Installation and User's Guide*.

### <span id="page-12-0"></span>**Record Identifiers**

A record identifier looks at a record and extracts an identifier out of the data. Integration Server uses that identifier to connect the record definition in a flat file schema with a particular record in the flat file. The name of the record definition must match the value obtained by the record identifier. When creating a flat file schema, you can choose from one of two methods of record identification:

- **Starts at position** record identifiers compare the value that occurs in the record, at the m. specified offset, to all the record names defined in the flat file schema. Note that the **Starts at position** identifier cannot distinguish between all types of record names. For example, if you name records "Rec1" and "Rec," some instances of "Rec1" may be identified as "Rec," because "Rec1" begins with "Rec."
- **Nth Field** record identifiers use the value of the specified field as the record identifier. These identifiers count from zero (0). For example, if 2 is specified, the third field is used as the record identifier.

Integration Server processes the longer record identifiers first and then the shorter record identifiers.

Integration Server does not perform any kind of normalization on input provided in the flat file schema or when comparing or processing values retrieved from a file. You must enter carefully the exact Unicode character values you want to search for in an instance of the flat file you are describing. For example, you should differentiate wide (sometimes called multi–byte or *zenkaku*) characters from their narrow (or single–byte) equivalents when processing Asian characters. Another example is the use of Unicode combining and pre–composed sequences. In all cases, fields are matched using a strict binary comparison of Unicode character values in the separate fields.

**Note:** Exercise care when selecting the encoding of the file being processed. Some encodings are very similar to one another. For example, the Shift– JIS and MS932 encodings commonly used with Japanese language text are very similar, but they map some characters differently. This can result in Integration Server not finding a match where you otherwise would expect one to exist.

### <span id="page-12-1"></span>**Extractors**

Integration Server uses extractors take data out of a parsed record and place it in the output of the pub.flatFile:convertToValues service. If extractors are not defined in the flat file schema, the parser returns a series of records that contain no fields or composites. For information about the pub.flatFile:convertToValues service, see *webMethods Integration Server Built-In Services Reference*.

Integration Server extracts fields and composites from a record based on the position of the field delimiter. From the beginning of the record to the first field delimiter is the first field in the record. From the first field delimiter to the second field delimiter is the second field in the record, and so on. Everything from the last field delimiter to the record delimiter (the end of the record) is considered part of the final field.

**Note:** Although fixed length and variable length record parsers do not use record delimiters, they can have field delimiters.

Integration Server can also extract fields from a record based on a substring of the original record starting at a particular byte count and ending at a particular byte count. You specify the start of the field by specifying the number of bytes from the beginning of the record to the start of the field and specifying the number of bytes from the beginning of the record to the end of the field.

If a value is a composite, it is simply a field that can be further parsed into more fields. Instead of a field delimiter, a subfield delimiter is used to separate a composite into fields. Fields are extracted from a composite based on either the position of the subfield delimiter in the composite or on a substring of the composite. Keep in mind that all positions used in extracting fields from a composite are referenced from the beginning of the composite, not the start of the record.

### <span id="page-13-0"></span>**Undefined Data**

In some cases, the data resulting from the pub.flatFile:convertToValues service might contain records that were not recognized, known as *undefined data*. This could be a result of the complexity of the flat file, or of the lack of detail in the flat file schema (such as no record identifier). When the pub.flatFile:convertToValues service processes an unrecognized record, it puts a placeholder named *unDefData* in the resulting IS document (IData object) and stores the record as a string in the pipeline.

You can select a default record when creating a flat file schema. Any record that cannot be recognized will be parsed using this default record. If a default record is not selected, unrecognized records will be placed into the output IS document in the *unDefData* field, which might produce errors.

**Note:** If the file is encoded using a multi-byte encoding, and if you use a fixed length or variable length parser, the service puts *two* placeholders into the pipeline: *unDefData* and *unDefBytes*.

For some types of documents, undefined data should not be allowed in the document and if encountered should generate validation errors in the output. In other cases, undefined data is expected and should not generate validation errors. In still other cases, all unidentified records should be parsed using a default record definition, as described in ["Default Records" on page 15.](#page-14-0)

You can choose whether you want errors to be generated for a flat file schema when undefined data is encountered. For more information about configuring a flat file schema to allow undefined data, see *webMethods Service Development Help*.

To work with undefined data produced by processing a flat file, you must:

- 1. Configure the flat file schema and the records in the flat file schema to allow undefined data.
- 2. In the service that processes the flat file, parse the undefined data in each record based on the document structure.
- 3. In the service that processes the flat file, write logic to handle the parsed data, such as logic to map the parsed data to another service or perform error handling.

### <span id="page-14-0"></span>**Default Records**

If the pub.flatFile:convertToValues service cannot recognize a record (for example, the record does not have a record identifier), the record will be treated as undefined data. To avoid this, you can specify a default record definition. The pub.flatFile:convertToValues service uses the default record definition to parse all unrecognized records of a particular type. In fact, if your flat file schema does not contain any record identifiers, you *must* specify a default record.

**Note:** A default record can only be defined in a flat file dictionary.

For example, if you have a CSV (comma separated values) flat file that simply lists the name, address, and phone number of a group of customers, none of the records would have a record identifier:

John Doe, 123 Main St Washington DC, 888–555–1111; Jane Smith, 321 Oak Dr Memphis TN, 800–555–2222;

If you specified a default record definition to parse this particular type of record, the file can be properly parsed and converted to an IS document (IData object) named *recordWithNoID* . By default, each *recordWithNoID* document appears as a child of the document above it, in an array. To modify this default behavior, see ["Customizing the](#page-36-1) Flat File Configuration Settings" on page 37.

If a default record has not been specified, the record will be treated as undefined data, as described in ["Undefined Data" on page 14](#page-13-0).

# <span id="page-14-1"></span>**What is a Flat File Dictionary?**

A flat file schema can contain either record definitions or references to record definitions that are stored elsewhere in the namespace in a *flat file dictionary*. A flat file dictionary is simply a repository for elements that you reference from flat file schemas. This allows you to create record definitions in a dictionary that can be used across multiple flat file schemas. Reusing record definitions reduces the amount of memory consumed by a flat file schema.

Flat file dictionaries are created as namespace elements in the Integration Server and contain definitions of records, composites, and fields. When you change a definition in a flat file dictionary that is referenced in multiple flat file schemas, the element definition is updated automatically in all of the flat file schemas.

**Note:** You can reference a flat file dictionary definition in any flat file schema regardless of whether the dictionary and schema are located in the same package.

When creating an element definition in a flat file dictionary, you specify only certain properties. You then specify the remaining properties in the instance of the element definition in a particular flat file schema.

### <span id="page-15-0"></span>**When Should I Create a Flat File Dictionary?**

The decision to define records in a flat file dictionary versus in a flat file schema depends on the type of flat files that you intend to parse. The Electronic Document Interchange (EDI) ANSI X12 standard defines a large set of document structures that reuse the same record, field, and composite definitions many times. Defining these records, fields, and composites in a dictionary allows for them to be reused throughout the entire set of EDI ANSI X12 document flat file schemas. Reusing definitions reduces the amount of memory consumed by Integration Server.

EDI ANSI X12 also has different versions of these documents (for example, 4010). Each version of the document set should have its own dictionary. In this way, you can be certain that changes to a record, field, or composite between versions are maintained.

A more complex scenario would involve multiple families of documents and multiple versions of those families. An example of this is EDI ANSI X12 and UN/EDIFACT documents. One dictionary should be created for each version of EDI ANSI X12 documents and one dictionary should be created for each version of EDI UN/EDIFACT documents. A separate dictionary would not be required for each flat file schema in the same version. All flat file schemas in one version of the same family should use the same dictionary.

In a scenario in which you intend to parse only one flat file, or flat files that do not share record, composite, or field definitions, you can define these elements directly in the flat file schema. This allows for the entire document to be edited in a single view, without referencing a flat file dictionary.

If a clear choice does not exist between these two scenarios, the best approach is to create the definitions in the flat file dictionary and reference them in a flat file schema. The definitions then can be reused at a later time.

# <span id="page-16-0"></span>**2 Processing Flat Files Overview**

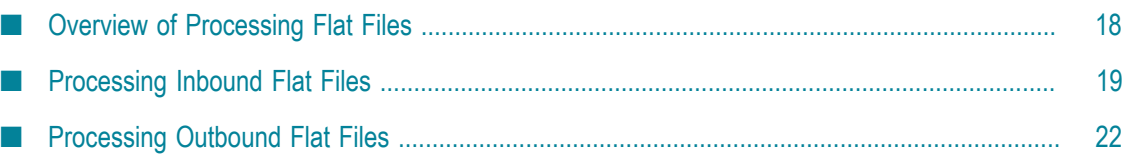

# <span id="page-17-0"></span>**Overview of Processing Flat Files**

Using the services in the webMethodsWmFlatFile package, you can exchange all types of flat files and process certain types of flat files. You create flat file schemas to convert and validate inbound flat files and to create outbound flat files.

The following diagram summarizes the services that the WmFlatFile package provides to process flat files: pub.flatFile:convertToValues and pub.flatFile:convertToString. For descriptions, see the table that follows the diagram below.

**Note:** If you are also using Trading Networks, see the sections about flat file TN document types in *webMethods Trading Networks User's Guide* and *webMethods Trading Networks Administrator's Guide* for information about how Trading Networks processes flat files.

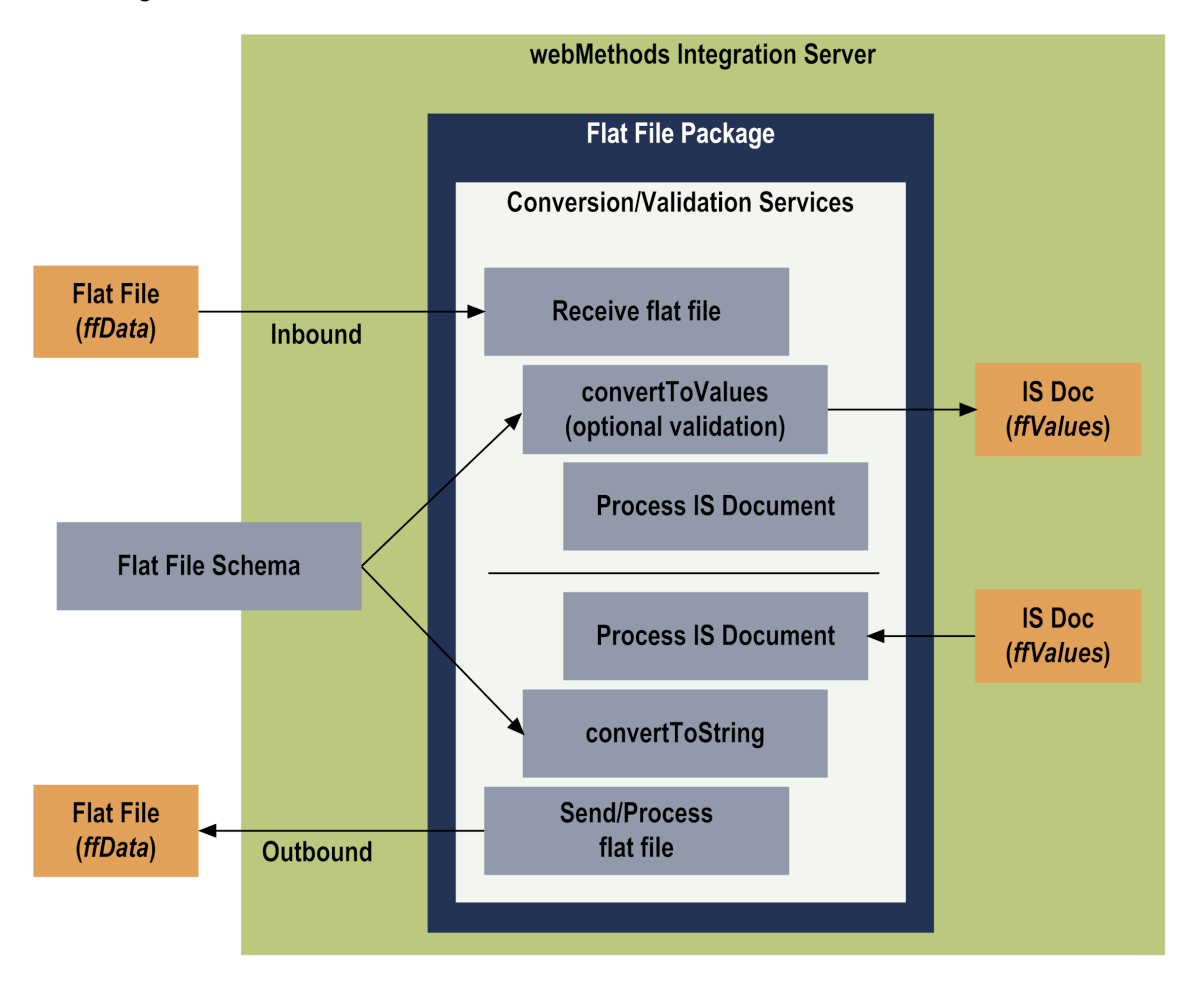

#### **Processing Flat Files**

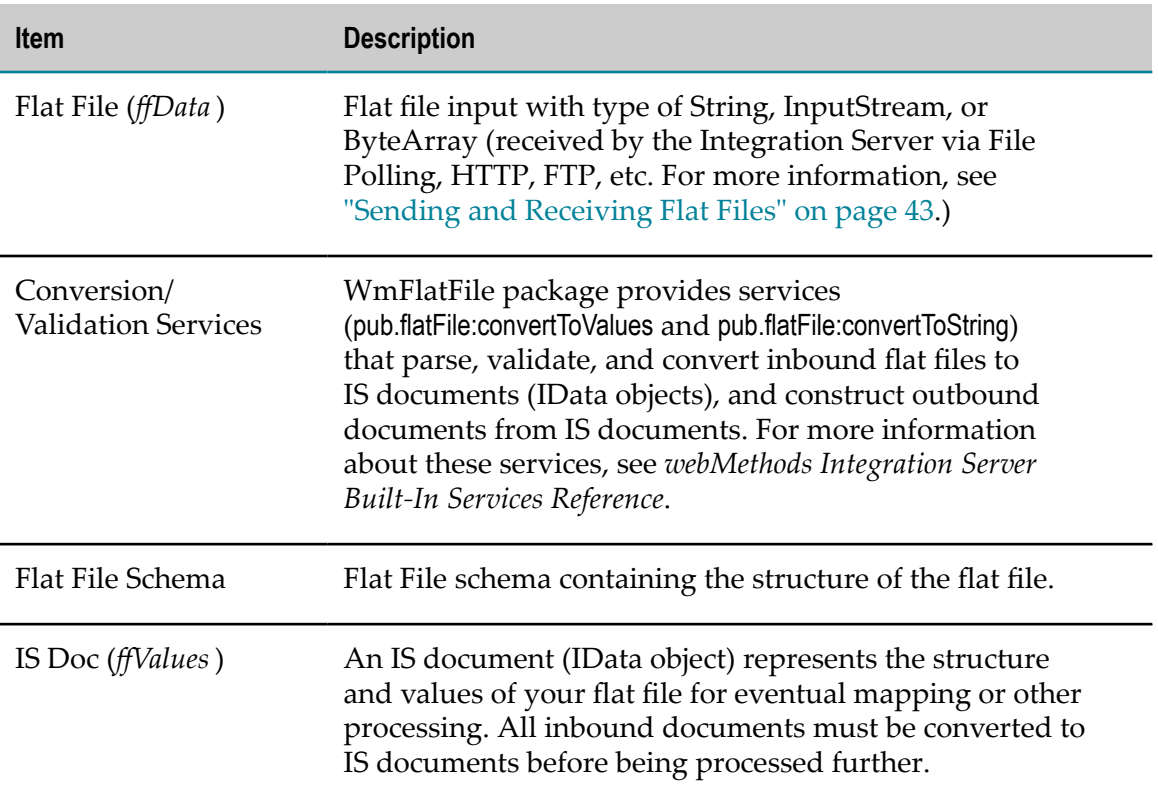

### <span id="page-18-0"></span>**Formatting Inbound and Outbound Data**

You can format flat file data to meet the requirements of your back–end system or application. The **Format Service** property in the flat file schema editor enables you to specify the service you want to invoke for a particular field when convertToValues or convertToString is called. For example, when using the convertToValues service to convert a date field in a flat file into an IS document, you can specify that a particular format service be invoked for that field during parsing. To alter the format of the date field, you might invoke a service that changes the format of the field from YYYYMMDD to MMDDYYYY.

For information about how to specify field format services, see ["Format Services" on](#page-34-1) [page 35](#page-34-1).

# <span id="page-18-1"></span>**Processing Inbound Flat Files**

To process an inbound flat file, use the pub.flatFile:convertToValues service. This service uses a flat file schema to parse flat files inbound to an Integration Server. The input of this service is a flat file and the name of a flat file schema, and the output of this service is an IS document (IData object). The output IS document is created based on the structure defined in the flat file schema. You can also validate the flat file against the flat file schema. During validation, the constraints placed on the records and fields cause the flat file schema to generate errors as output. For more information about the pub.flatFile:convertToValues service, see *webMethods Integration Server Built-In Services Reference*.

**Note:** Validation is turned off by default. To enable validation, you must set the *validate* variable of the convertToValues service to true.

Invoke the pub.flatFile:convertToValues service as part of customized flow services. You can then use Integration Server services to process the resulting data as necessary, (for example, map data from one format to another). The general process for inbound flat files is as follows:

#### **Inbound Flat File Process**

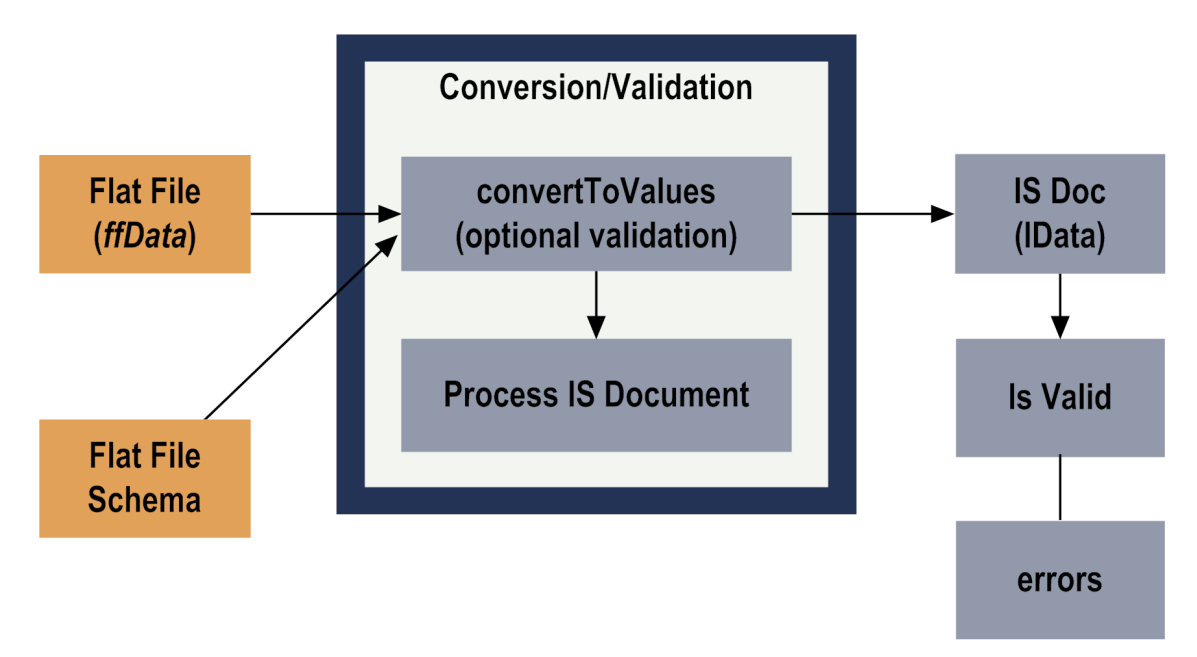

The flat file schema provides the pub.flatFile:convertToValues service with the information necessary to detect the boundaries between records and fields. After a record boundary is detected, the service matches the record in the flat file with a record defined in the flat file schema using the record identifier.

**Note:** When parsing a file, the flat file parser ignores any data that appears before the first valid record in the file.

Processing a flat file consists of the following basic steps:

Step 1 **Create a flat file schema.** Before you start working with an inbound flat file, you must create a flat file schema to be used for conversion and validation of the document. Use the Software AG Designer to create the flat file schemas used to parse, convert, and

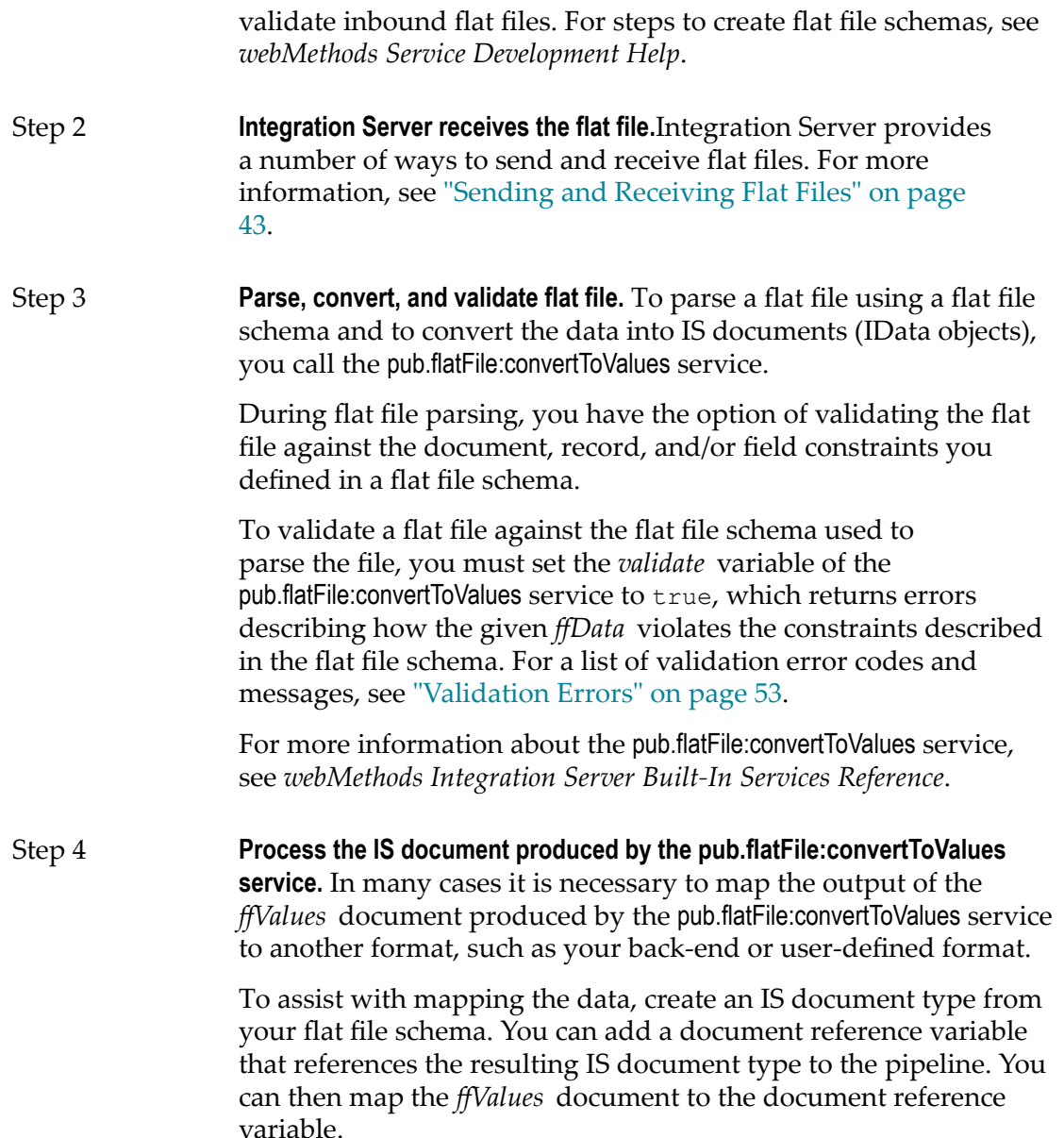

### <span id="page-20-0"></span>**Handling Large Flat Files**

By default, Integration Server processes all flat files in the same manner, regardless of their size. Integration Server receives a flat file and keeps the file content in memory during processing. However, if you receive large files, Integration Server can encounter problems when working with these files because the system does not have enough memory to hold the entire parsed file.

If some or all of the flat files that you process encounter problems because of memory constraints, you can set the *iterator* variable in the pub.flatFile:convertToValues service to true to process top level records (children of the document root) in the flat file schema one at a time. After all child records of the top level record are parsed, the

pub.flatFile:convertToValues service returns and the *iterator* moves to the top level of the next record in the schema, until all records are parsed. This parsing should be done in a flow service using a REPEAT step where each time the pub.flatFile:convertToValues service returns, the results are mapped and dropped from the pipeline to conserve memory. If the results were kept in the pipeline, out–of–memory errors might occur.

The pub.flatFile:converToValues service generates an output object (*ffIterator* variable) that encapsulates and keeps track of the input records during processing. When all input data has been parsed, this object becomes null. When the *ffIterator* variable is null, you should use an EXIT step to exit from the REPEAT step and discontinue processing.

# <span id="page-21-0"></span>**Processing Outbound Flat Files**

To process an outbound flat file, use the pub.flatFile:convertToString service. This service uses a flat file schema to create a flat file outbound from Integration Server. The input of this service is an IS document (IData object) and a flat file schema, and the output of this service is a flat file. For more information about the pub.flatFile:convertToString service, see *webMethods Integration Server Built-In Services Reference* .

**Note:** The flat file resulting from pub.flatFile:convertToString will be only as complete as the information translated from the original flat file to the IS document. If you specified only certain parts of the flat file to translate to the IS document (via the flat file schema), only those parts will be translated back to the flat file.

The general process for outbound documents is as follows:

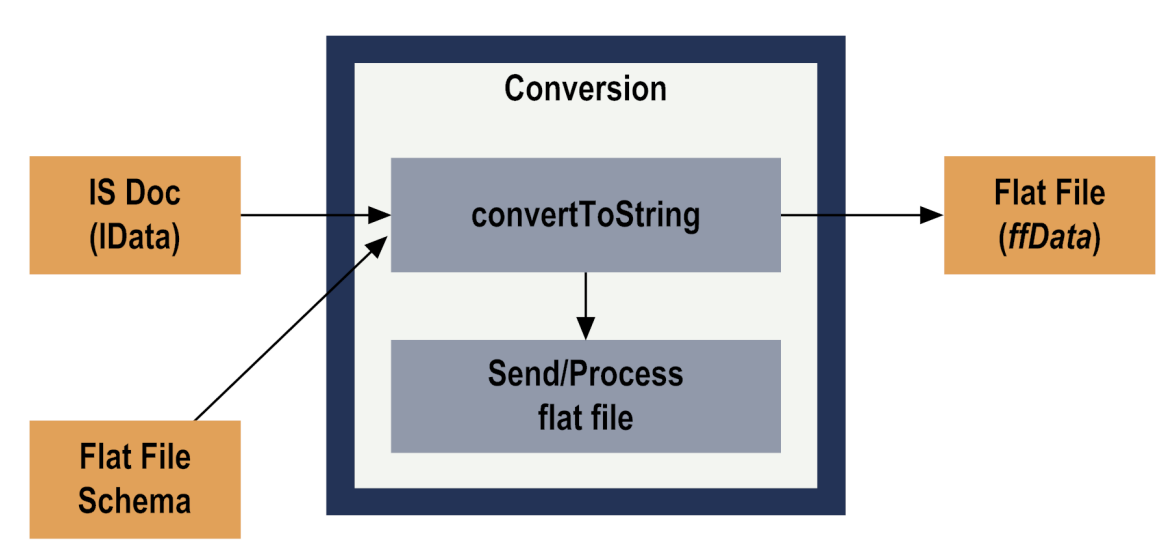

#### **Outbound Flat File Process**

To create and send an outbound flat file, use the following basic steps:

#### Step 1 **Create a flat file schema to be used for conversion of the object.** You use Software AG Designer to create the flat file schemas used to

create outbound flat files. For steps to create flat file schemas, see *webMethods Service Development Help*.

- Step 2 **Convert the IS document to a flat file.** Invoke the pub.flatfile:convertToString service to convert an IS document (IData object) to an outbound flat file using the flat file schema you created. This service enables you to specify delimiters to be used as record, field, and subfield separators as well as optionally specify an *outputFileName* so that the output also will be written to a file.
	- **Note:** You can build the document (IData object) to be converted to a flat file using IS document type from the flat file schema. Add a document reference variable that points to the IS document type in the pipeline. Build the document by using the pipeline to map data into the document reference variable. Then, in the pipeline for the pub.flatFile:convertToString service, map the document reference variable to the *ffValues* input variable.

Step 3 **Send the flat file.** You can send a flat file using many methods, including via HTTP, SMTP, and FTP. For more information, see ["Sending and Receiving Flat Files" on page 43](#page-42-0).

# <span id="page-24-0"></span> $3\overline{3}$ Working with Elements in Flat File Schemas and **Dictionaries**

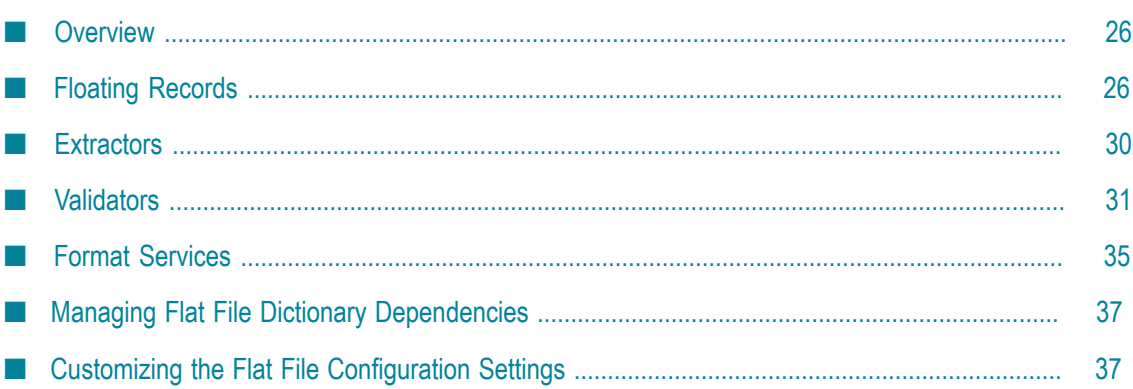

### <span id="page-25-0"></span>**Overview**

This chapter explains the following flat file schema and dictionary elements and provides examples and points to keep in mind when creating these elements:

- m. Floating records
- Extractors
- Validators
- Format services

# <span id="page-25-1"></span>**Floating Records**

You can use the **Floating Record** property to designate any single record of a given flat file schema to be a floating record. By designating a floating record, you enable that record to appear in any position within a flat file without causing a parsing validation error.

If you do not use this property, validation errors will occur if the record structure of an inbound document does not match the record structure defined in its flat file schema. For example, consider the following EDI document and its flat file schema (where all records are mandatory except the record NTE):

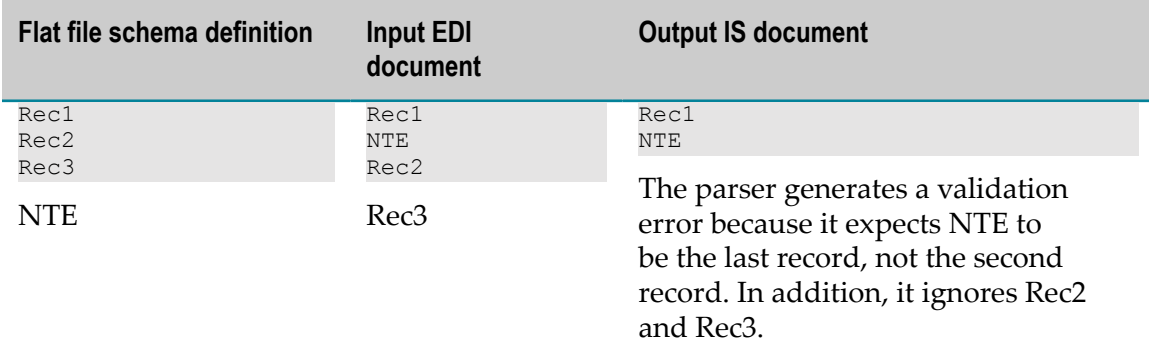

To solve this problem, you would designate NTE to be a floating record so it may appear anywhere in the EDI document without causing a validation error. (The position in which it appears in the parsed record is explained in the following sections.) The parser creates a container for NTE records, and places each NTE record that appears in an EDI document into this container at run time. If a flat file schema contains multiple instances of the designated floating record at multiple record levels, the system creates a container for each record level. This property appears in the Properties view of the flat file schema editor.

This problem can also occur while converting outbound IS documents (IData objects) into string documents. The parser supports floating records for both

inbound and outbound parsing (i.e., while executing the pub.flatFile:convertToValues and pub.flatFile:convertToString services, respectively).

For examples, see ["Examples:](#page-26-0) Parsing Inbound Floating Records" on page 27 and ["Examples:](#page-28-0) Parsing Outbound Floating Records" on page 29.

### <span id="page-26-0"></span>**Examples: Parsing Inbound Floating Records**

When the pub.flatFile:convertToValues service receives a document that includes floating records, the parser handles them as shown in the following examples. Assume that the **Floating Record** property is set to the record NTE.

#### **Example 1**

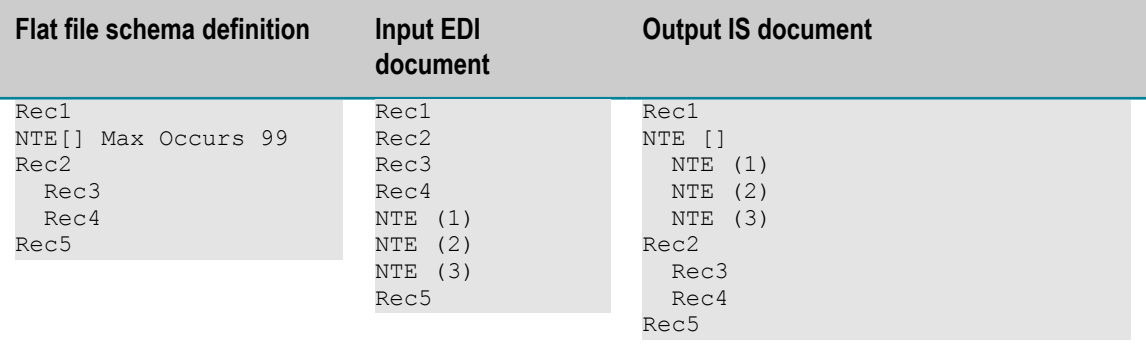

In accordance with the schema definition, the parser creates an NTE array as the first record, and places NTE  $(1)$ , NTE  $(2)$ , and NTE  $(3)$  into it. A validation error is generated if more than 99 NTE records appear in the document. NTE records are not allowed prior to the Rec1 record.

#### **Example 2**

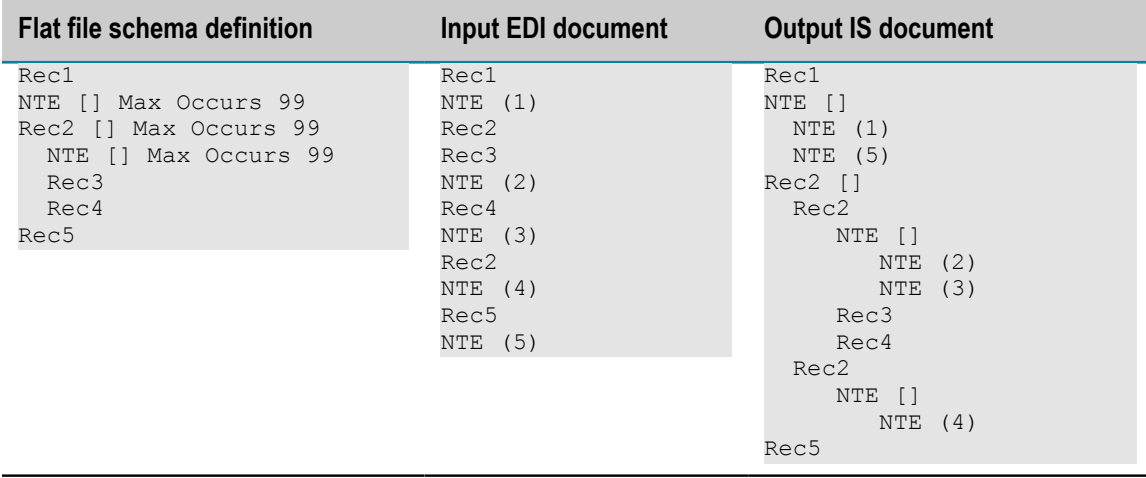

#### **How Example 2 was Parsed**

1. The first six records of the EDI document were parsed as follows:

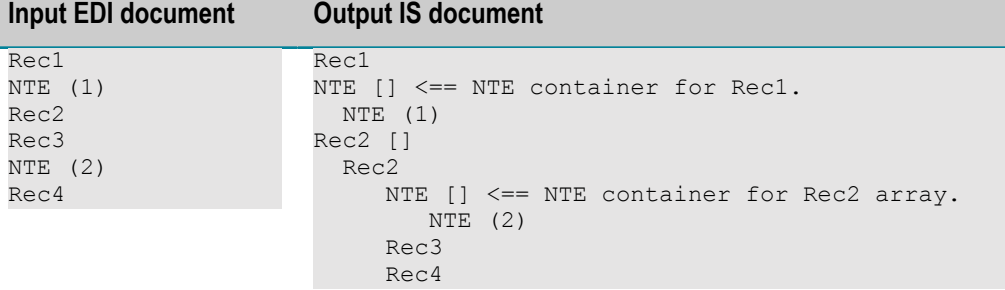

- a. The positions of the first three records (Rec1, NTE  $(1)$ , and Rec2) match the schema. In accordance with the schema definition, the parser:
	- Creates an NTE container (an array) under Rec1, and places NTE (1) into it.
	- n. Creates a Rec2 array, and places Rec2 into it.
- b. Even though the schema definition says the next record should be an NTE (followed by Rec3), the next record in the document is Rec3 (followed by NTE (2)). This is valid; the parser simply:
	- Places Rec3 into the Rec2 array, as specified in the schema definition.
	- Creates another NTE container (an array) under Rec2, as specified in the  $\mathcal{L}_{\text{max}}$ schema definition. To determine which container to put NTE (2) in, he parser looks for the last defined container at the current level. Thus, the parser places NTE (2) in this container.
- c. The parser places the next record,  $Rec4$ , in the  $Rec2$  array, in accordance with the schema definition.
- 2. Parsing NTE (3):

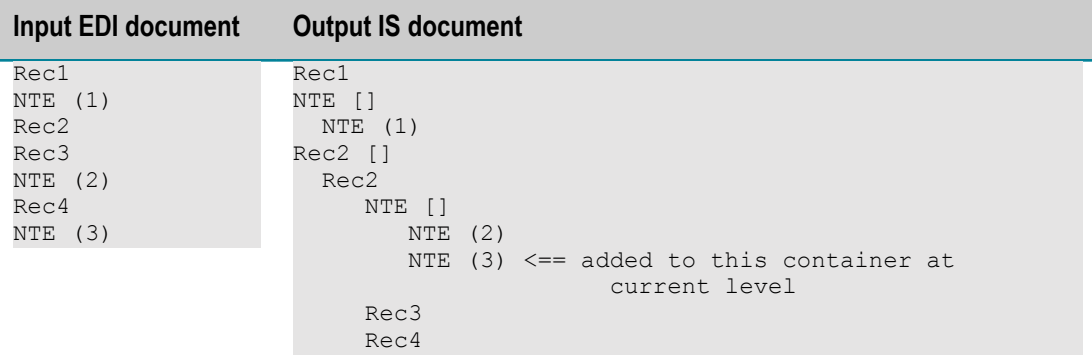

To determine which container to put NTE (3) in, the parser looks for the last defined container at the current level. Thus, the parser places  $NTE$  (3) in the same container as NTE (2).

3. Parsing Rec2 and NTE (4):

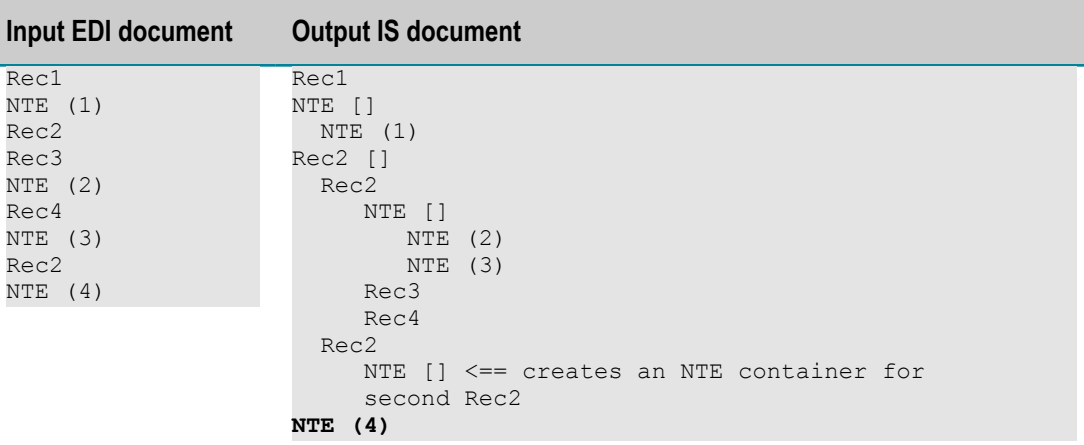

In accordance with the schema definition, the parser adds another  $Rec2$  to the  $Rec2$ array. Just as with the first Rec2 in the array, the parser also creates another NTE container, for the second Rec2.

4. Parsing Rec5 and NTE (5):

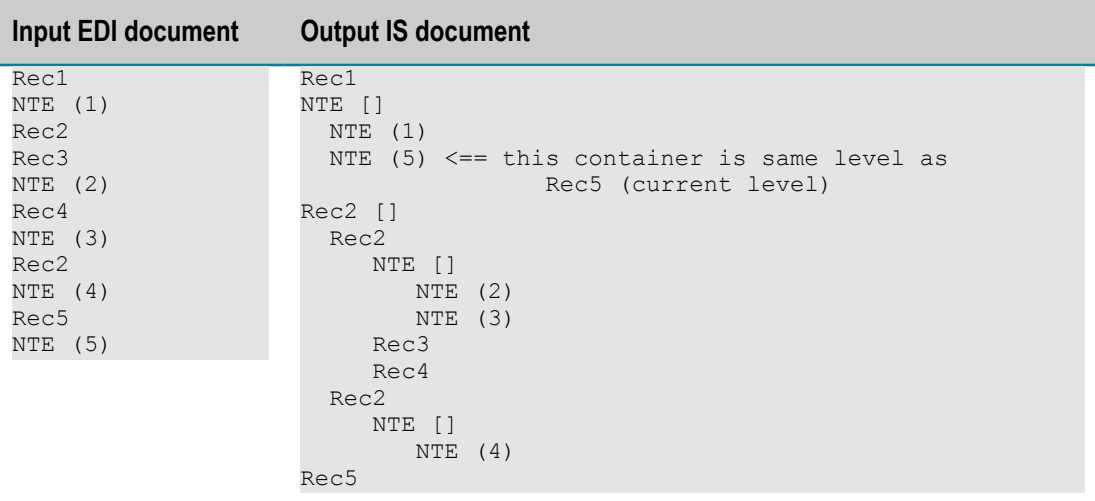

- a. In accordance with the schema definition, the parser places Rec5 under Rec1.
- b. To determine which container to put NTE (5) in, the parser looks for the last defined container at the current level. Thus, the parser places NTE (5) in the same container as NTE (1).

### <span id="page-28-0"></span>**Examples: Parsing Outbound Floating Records**

When the pub.flatFile:convertToString service converts an IS document (an IData object) to a string, the parser places each floating record immediately following its parent record (as defined in the IS document).

In the following examples, assume that the **Floating Record** property is set to the record NTE.

#### **Example 1:**

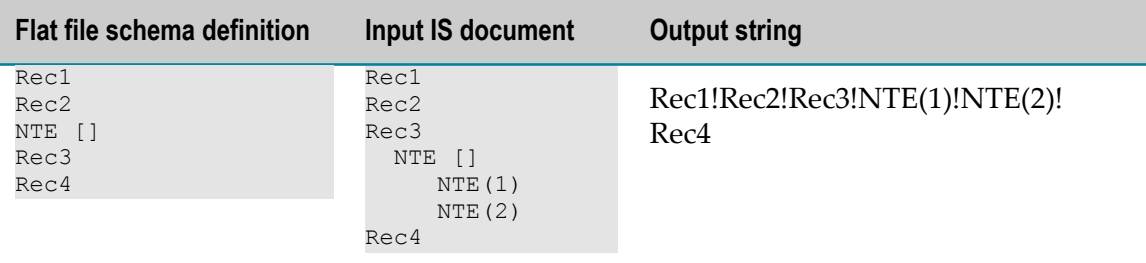

Because NTE(1) and NTE(2) are children of Rec3, the parser places them after Rec3 in the string.

#### **Example 2:**

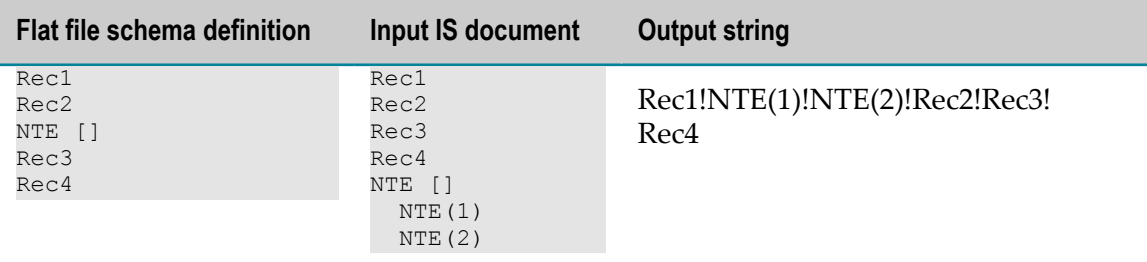

Because NTE(1) and NTE(2) are children of Rec1, the parser places them after Rec1 in the string.

### <span id="page-29-0"></span>**Extractors**

Extractors represent the location of a field within a record, or of a subfield within a composite. You extract fields from a composite using a Nth field extractor, while you extract fields from a record using **Nth field**, **ID Node**, or **Fixed Position** extractors.

- **Note:** To use **Nth Field** or **ID Node** extractors for a field or composite in a record, the field delimiter must be specified. To use these extractors for a field in a composite, the subfield delimiter must be specified. If these extractors are used without the appropriate delimiter set, the field values will not be returned correctly.
- **Nth Field.** Counting from zero (0), **Position** indicates the position of the field that you F. want to extract from the record. This value cannot be null and must be an integer greater than or equal to zero (0). For example, if you type 1, the second field will be extracted. This option is available only if you specified a field delimiter when configuring your flat file schema. This extractor returns the field as a key–value

pair. The key is the name of the field. The value is the String value of the field. Software AG recommends that you use this extractor instead of ID node.

- **ID Node.** This extractor is a variation of the **Nth Field** extractor and is available for m. backward compatibility for users of the webMethods Module for EDI. Counting from zero (0), **Position** indicates the position of the field that you want to extract from the record. This value cannot be null and must be an integer greater than or equal to zero (0). This extractor returns the field as a key–value pair. The key is the name of the field. The value is an IS document (IData object) containing a key–value pair in which the key is always "code," and the value is the String value of the field. Software AG does not recommend that you use the ID node extractor.
- **Fixed Position.** Counting from zero (0), extracts a fixed number of bytes from a record.
	- **Start Position.** First byte to extract from the record. п
	- Ē, **End Position.** First byte that is not included in the extraction. If you enter a negative number (for example, –1), the extractor returns all bytes from the byte specified in the **Start Position** to the last byte in the record or composite.

#### **For example:**

```
record = webMethods
Start Position = 1
End Position = 7
Extracted bytes = ebMeth
```
# <span id="page-30-0"></span>**Validators**

Different types of validators are available for records, composites, fields, and multi-byte encoded records. You validate:

- Records and composites using conditional validators. m.
- F. Fields using either length or code list validators.
- Multi-byte encoded records, you use the byte count validator.

### <span id="page-30-1"></span>**Conditional Validators**

Regardless of what type of flat file you are processing, you follow the syntax rules created by the EDI Standards bodies ANSI X12 or UN/EDIFACT to specify conditional validators for a flat file record or composite. In these rules, *0n* and *0n0* represent the number of the field defined in the record or composite, where *n* is the number of the field in the composite or record. For example, in the following flat file:

Record1\*FieldA\*FieldB\*FieldC\*FieldD\*FieldE;

To validate fields using the ANSI X12 conditional validator, you might enter the following in the **Validator** property:

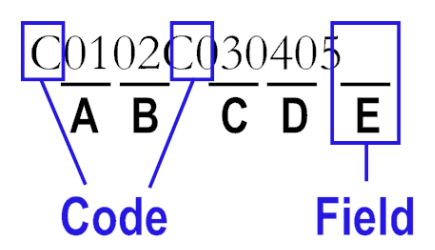

To validate the appropriate fields using the UN/EDIFACT conditional validator, you might enter the following in the **Validator** property:

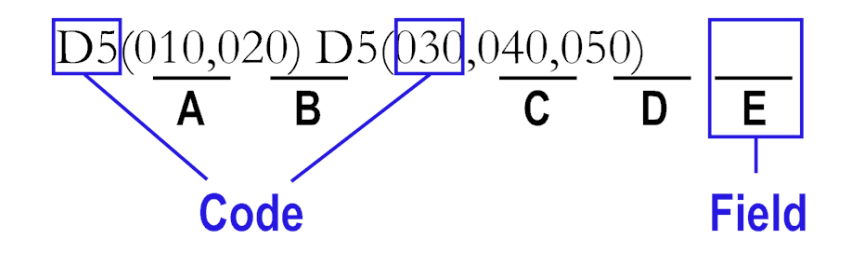

The record definition has five fields defined. Each with an Nth Field extractor, the first extracting field A, the second field B and so on. Both of these validators indicate that if Field A is present, Field B is required. If Field C is present, Field D and Field E are required. However, if Field D and Field E are present, Field C need not be present.

The conditional validator refers to the location of the field in the definition, not the location of the data in the flat file. For example, if you switched the extractors for the first and second field such that the first field extracted the value Field B and the second field extracts the value Field A, the conditional validator would indicate that if Field B is present Field A is required.

#### **Example:**

Record1 - conditional validator C0102 FieldA - Nth field extractor, position 1 FieldB - Nth field extractor, position 2

This indicates that if FieldA is present Field B also must be present. If you switched the position of these fields in the record, you would get the following.

#### **Example:**

Record1 - conditional validator C0102 FieldB - Nth field extractor, position 2 FieldA - Nth field extractor, position 1

This now indicates that if Field B is present Field A also must be present.

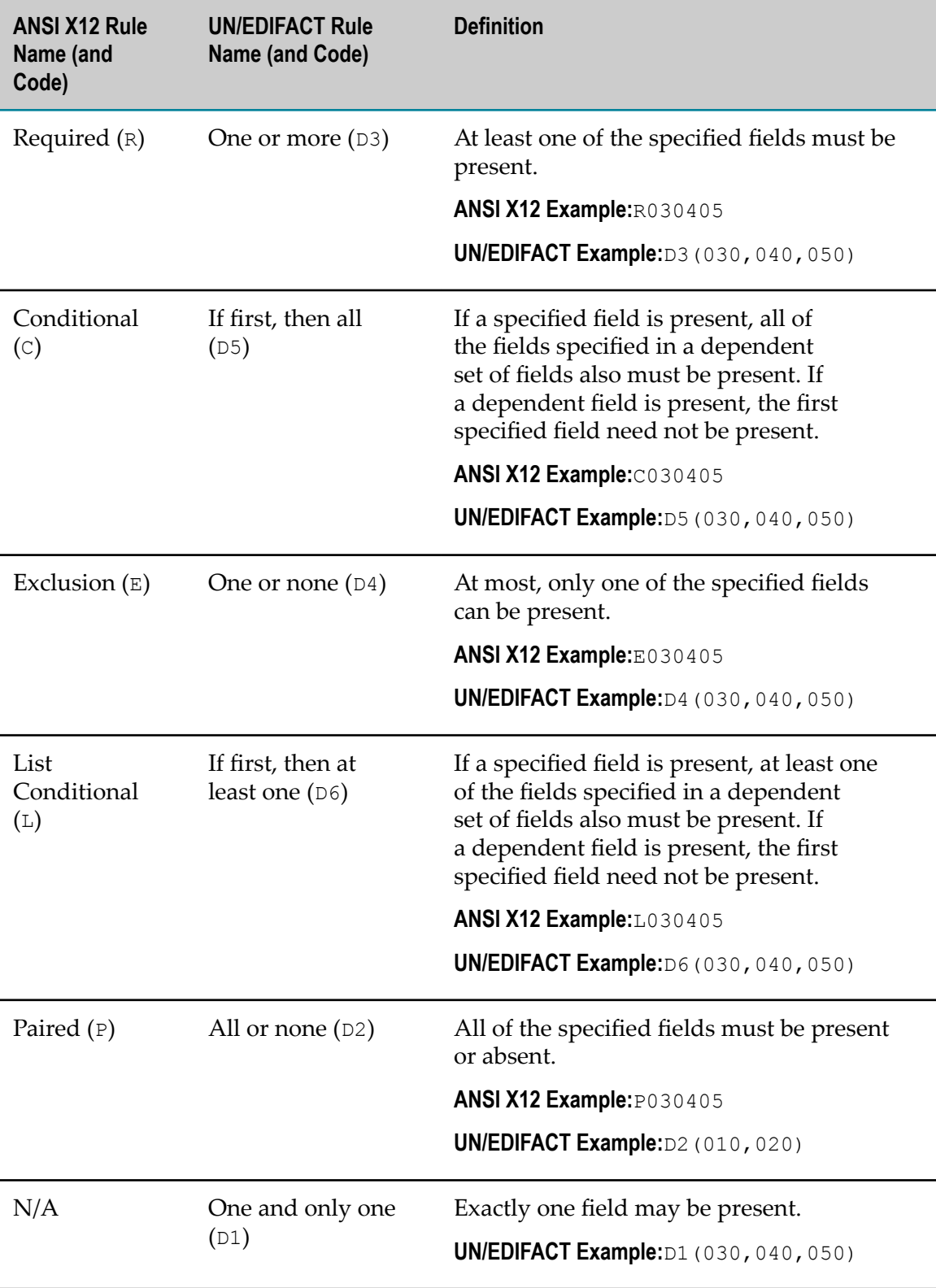

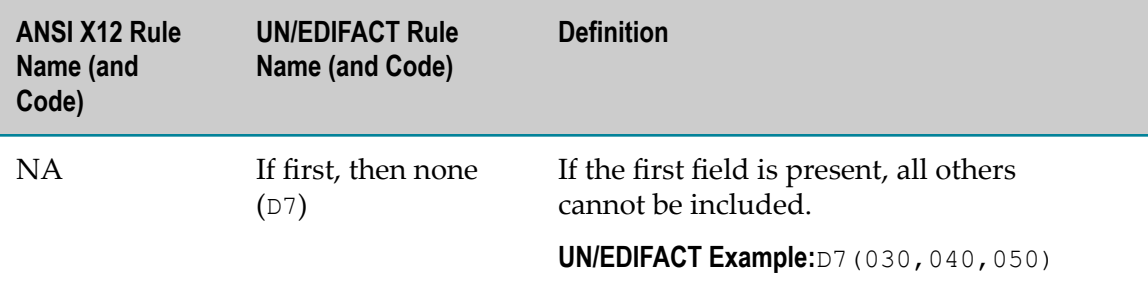

### <span id="page-33-0"></span>**Field Validators**

You validate fields using either a length validator or a code list validator.

#### <span id="page-33-1"></span>**Length Validator**

For a length validator, you specify the maximum and minimum number of characters this field can contain to be considered valid.

- **Minimum length.** Minimum number of characters that this field can contain to be  $\Box$ considered valid. If the field contains fewer characters than the number entered, an error will be generated. You can enter zero (0).
- **Maximum length.** Maximum number of characters that this field can contain to be considered valid. If the field contains more characters than the number entered, an error will be generated. If you enter a negative number (for example, –1), a maximum length error will never be generated for this field, regardless of its value.

#### <span id="page-33-2"></span>**Code List Validator**

In the **Conditions** box, type the appropriate code list conditions. The code list is a comma– separated list of the allowed values for this field. If the value of the field is not contained in the code list, errors will be generated.

**Note:** This validator validates only in ascending order and according to the ASCII values.

You can specify three different types of code lists:

- **Simple Code List.** A comma separated list of valid codes. n.
- **Range List.** A range list, which can occur within any type of code list, validates that a string value is between a given start string and end string. The range is specified as *start string:end string* . Values are considered to be valid for a given range if all of the following conditions are true:
	- The value is the same length as the start and end strings of the range. Ē,
	- The character value in the same position in the start and end string comes from Ē, the same character set (a–z, A–Z or 0–9).

The value is lexically greater than or equal to the start string and lexically less than or equal to the value of the end string.

For example  $A0:Z9$  is valid, because the first character of each string comes from the set A–Z, and the second character of each string comes from the set  $0-9$ . A2:2B is not valid because the first character of the start string does not come from the same character set as the first character of the end string.

**Partition List.** A partition joins together multiple code lists within one field, separated by a pipe (1). For example, if you enter ABC, DEF  $|1, 2$ , the allowed values of the field are ABC1, ABC2, DEF1, and DEF2. Each set of code lists must have the same number of bytes.

The code list validator allows for the right hand side of the partition to be *optional*. For example, if you enter ABC, DEF  $|1, 2$ , the allowed values of the field are:

ABC1, ABC2, ABC, DEF1, DEF2, and DEF.

The extra comma in  $1$ ,,  $2$  indicates that the values  $1$  and  $2$  are optional.

#### <span id="page-34-0"></span>**Byte Count Validator**

You use the byte count validator for multi-byte encoded records. You specify the maximum and minimum number of bytes this field can contain to be considered valid.

- **Minimum length.** Minimum number of bytes that this field can contain to be considered  $\overline{\phantom{a}}$ valid. If the field contains fewer bytes than the number entered, an error will be generated. You can enter zero (0).
- **Maximum length.** Maximum number of bytes that this field can contain to be considered valid. If the field contains more bytes than the number entered, an error will be generated. If you enter a negative number (for example, –1), a maximum length error will never be generated for this field, regardless of its value.

# <span id="page-34-1"></span>**Format Services**

You can use the **Format Service** property in the Properties view of the flat file dictionary editor or flat file schema editor to specify the service you want to invoke for a particular field when pub.flatFile:convertToValues or pub.flatFile:convertToString is called.

**Important:** If a particular field does not have a value (that is, a value is not returned in an IS document (IData object) for pub.flatFile:convertToValues or is not present in the input data for pub.flatFile:convertToString) the format service assigned to that field will not be executed.

A format service formats the string and optionally ensures that the value of the string meets the restrictions specified in the format service. For example, when using the pub.flatFile:convertToValues service to convert a date field in a flat file into an IS document (IData object), you can specify that a particular format service be invoked for that field during parsing. To alter the format of the date field, you might invoke a service that changes the format of the field from YYYYMMDD to MMDDYYYY.

**Note:** If you are using webMethods Module for EDI, you can use the built-in format services provided in the WmEDI package to format fields. For more information, see the *webMethods Module for EDI Installation and User's Guide* and the *webMethods Module for EDI Built-In Services Reference*.

### <span id="page-35-0"></span>**Creating Format Services**

To create a format service for use with a field in a flat file schema or dictionary, the service must implement the pub.flatFile:FormatService service as its template specification for the format service (located on its **Input/Output** tab).

### <span id="page-35-1"></span>**Working with Format Error Messages**

If the *validate* input variable of your format service was set to true to validate the format and value of a field, and that field does not meet the criteria specified in the service, you will receive an error message in the *errorMessage* output variable of the format service indicating why this field could not be validated.

### <span id="page-35-2"></span>**Disabling Format Services**

To disable the format service for a particular field, you simply clear the text box and save the flat file schema or dictionary. To disable all format services within the WmFlatFile package regardless of what is specified in each field definition, open *Integration Server\_directory*\instances\*instance\_name* \packages\WmFlatFile\config \ff.cnf and set the *enableFormatting* variable to false.

For more detailed information about format services, see the description of pub.flatFile:FormatService in *webMethods Integration Server Built-In Services Reference*

### <span id="page-35-3"></span>**Managing Dictionary Dependencies on Format Services**

If you move or rename a format service, the Integration Server's dependency manager will ask whether it should update all the flat file schemas and flat file dictionaries that use that format service with the new location or name of the format service.

If you delete a format service, the dependency manager will list all schemas and dictionaries that will be impacted by the deletion, and prompts you to confirm the deletion.
## **Managing Flat File Dictionary Dependencies**

If you move or rename a dictionary, Integration Server's dependency manager will ask whether it should update all the flat file schemas and dictionaries that use this dictionary with the new location or name of the dictionary.

The dependency manager also manages dictionary dependencies on format services in a similar way, see ["Managing Dictionary Dependencies on Format Services" on page](#page-35-0) [36](#page-35-0).

# **Customizing the Flat File Configuration Settings**

You can customize some aspects of your flat file experience.

The WmFlatFile package provides the following flags you can use to customize some aspects of the package's default behavior. You implement these flags in the configuration file:

*Integration Server\_directory*\instances\*instance\_name* \packages\WmFlatFile\config \ff.cnf

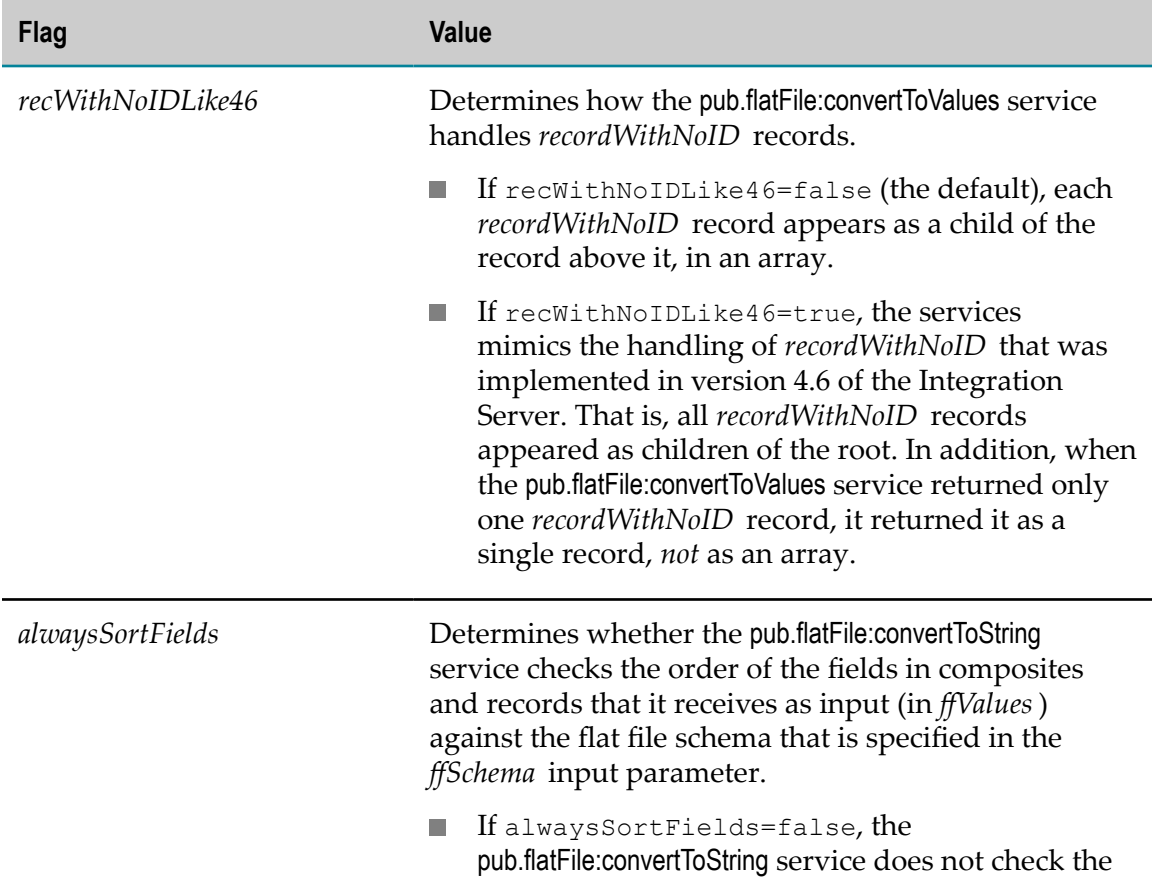

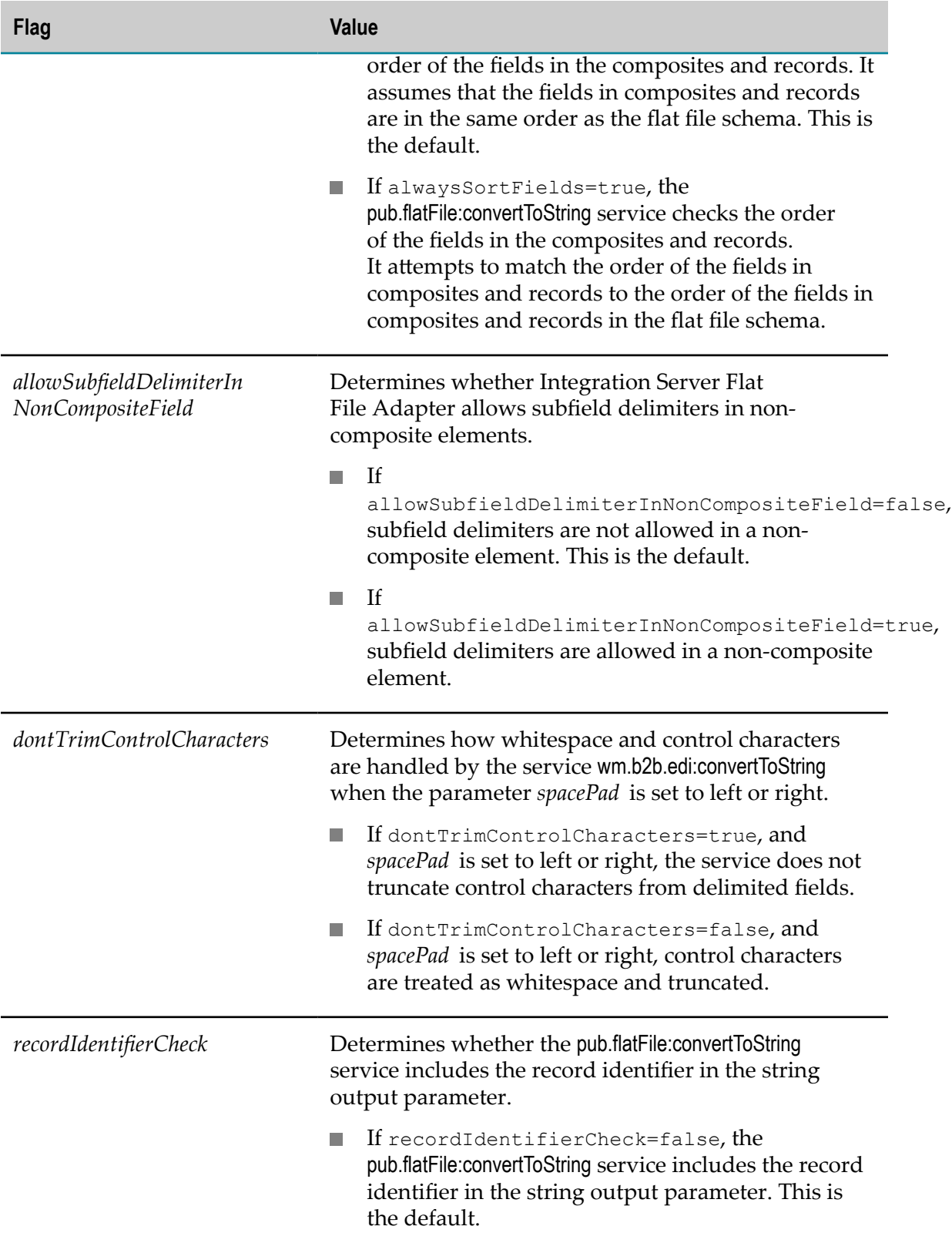

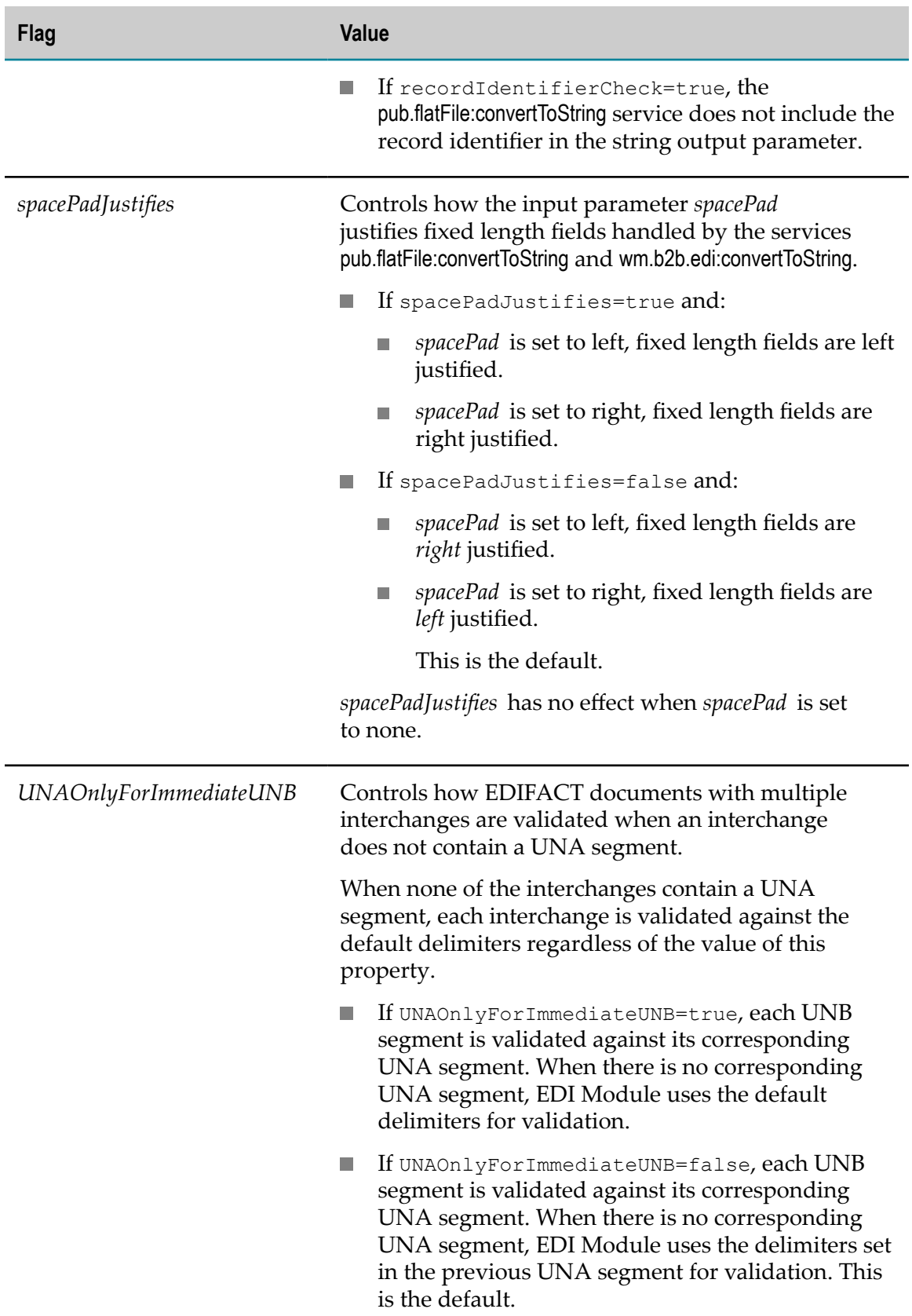

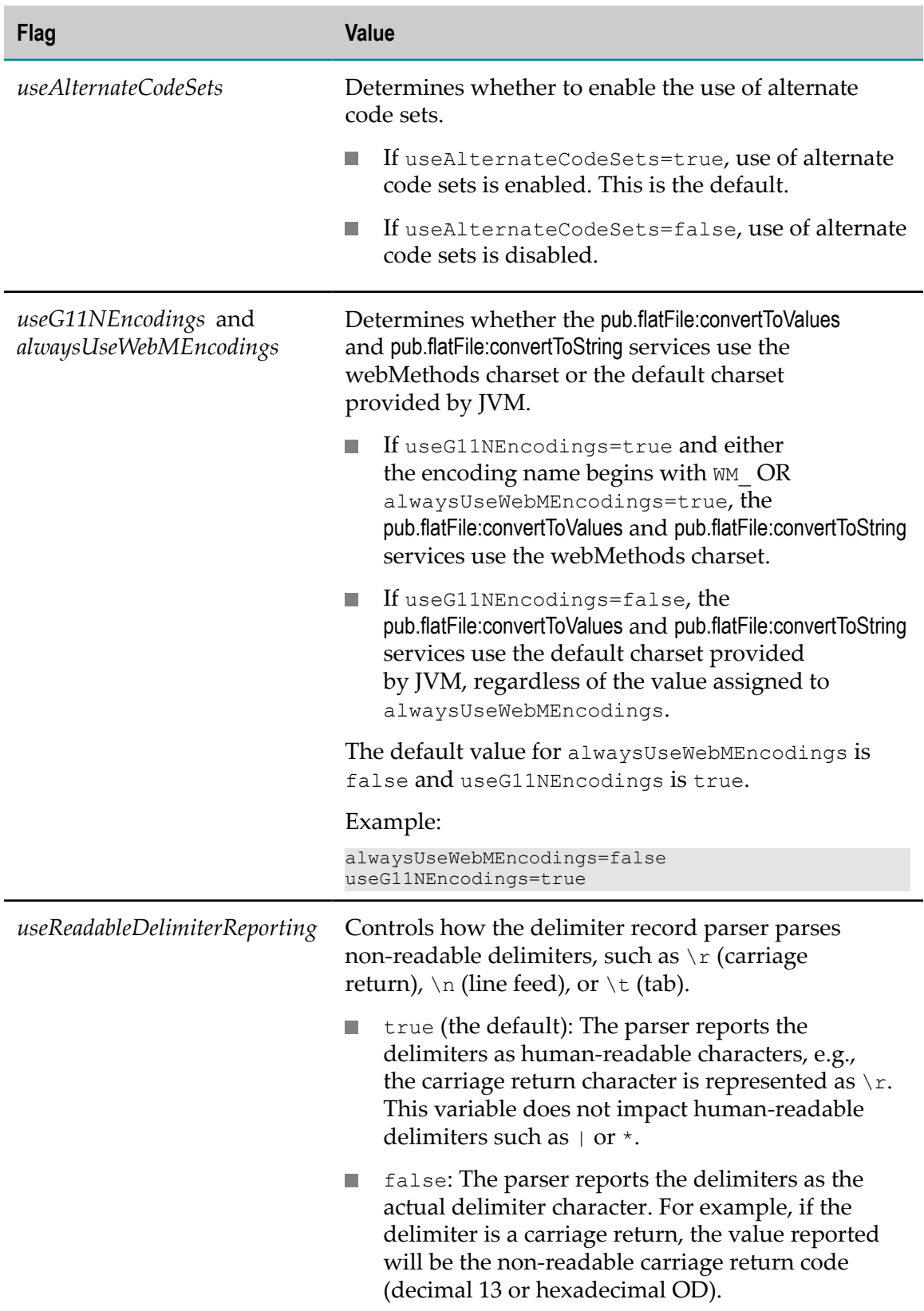

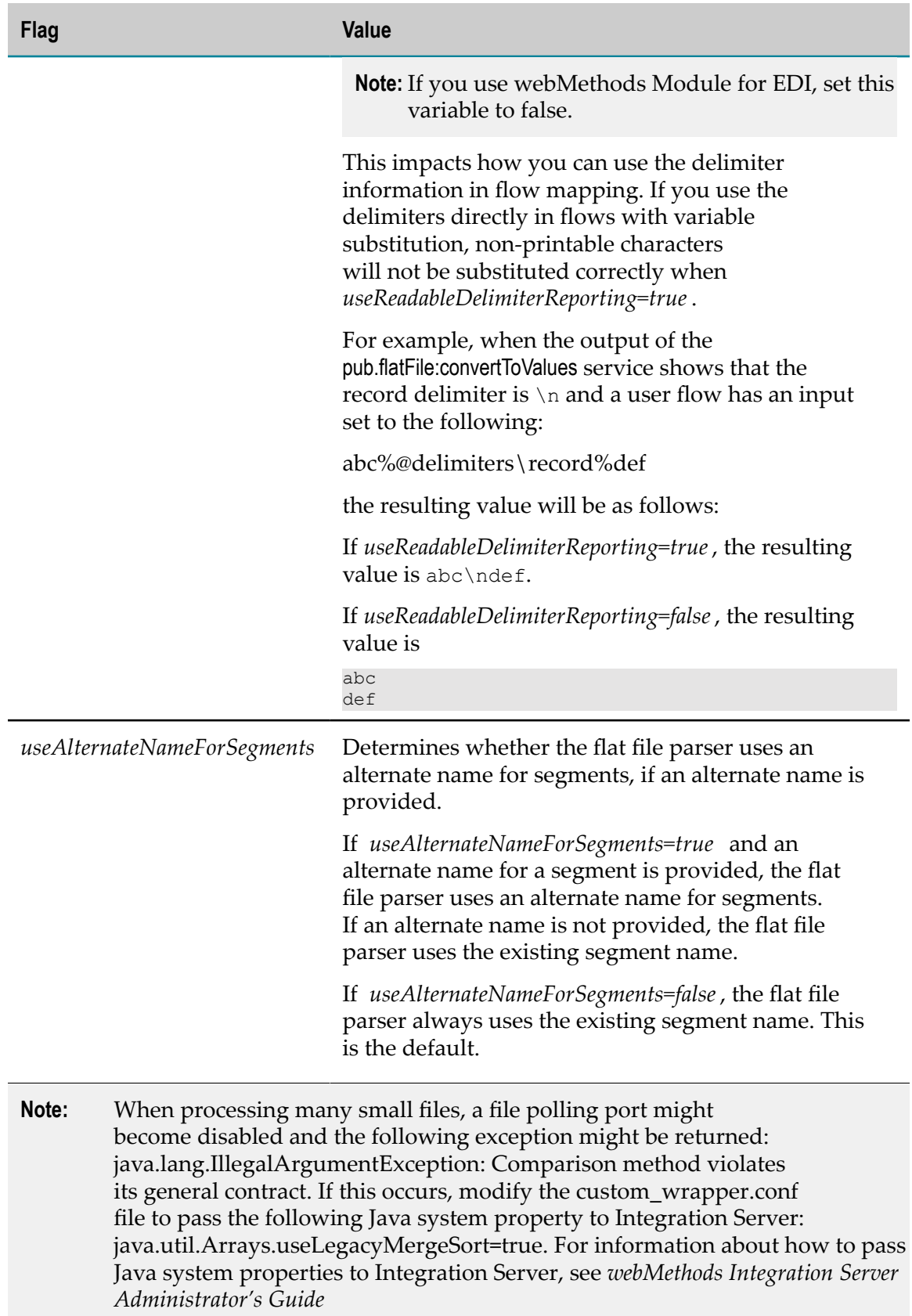

# **4 Sending and Receiving Flat Files**

![](_page_42_Picture_59.jpeg)

## <span id="page-43-0"></span>**Overview**

The webMethods Integration Server provides the following automated mechanisms for sending and receiving any type of flat file.

- Submit a flat file to a service in a String variable (of any name), which the target service can convert into an IData object using pub.flatFile:convertToValues.
- П Post a flat file to a service via HTTP.
- FTP a flat file to a service. **College**
- F. Submit a flat file to a service via File Polling.
- Send a flat file to a service as an e-mail message attachment. n.

For general steps to configure ports, which is not included in this guide, see *webMethods Integration Server Administrator's Guide*.

**Note:** If you use Trading Networks, you can send flat files directly to Trading Networks. For more information about how Trading Networks processes flat files, see sections about flat file TN document types in *webMethods Trading Networks User's Guide* and *webMethods Trading Networks Administrator's Guide*.

## <span id="page-43-1"></span>**Flat File Content Handler and Content Type**

You submit a flat file to a flow service using one of the methods discussed in this chapter. The WmFlatFile package registers a content handler for the content type "application/x–wmflatfile." This content handler passes the contents of the flat file to the service specified in the submit method in an InputStream named *ffdata* . If an InputStream or ByteArray named *ffreturn* is present when the service completes execution, the InputStream is read and the results are returned to the invoker of the service, for example, HTTP, FTP, etc.

The WmFlatFile package provides services that can be called within customized flow services or the File Polling processing service to initially accept and consume inbound flat files. These services are described in ["Choosing](#page-43-2) the Service to Receive the Flat File [from the Content Handler" on page 44](#page-43-2). For more information about File Polling, see "Submitting a Flat File to Integration Server via File Polling" on page 50.

## <span id="page-43-2"></span>**Choosing the Service to Receive the Flat File from the Content Handler**

Those methods that use the flat file content handler must do the following:

Accept an InputStream object called *ffdata* .n.

Return data in an InputStream or a ByteArray called *ffreturn* .

The WmFlatFile package provides the pub.flatFile:convertToValues service to be used within flow services to initially accept inbound flat files. Details about using this service to process inbound documents are provided in ["Processing Inbound Flat Files" on page 19](#page-18-0).

# <span id="page-44-0"></span>**Submitting a Flat File to Integration Server in a String Variable**

One way to submit a flat file to the Integration Server is to pass the entire document to a service in a String variable. This approach does not use the flat file content handler, so the restrictions outlined in the previous section do not apply. Instead, the invoked service must expect the contents of the flat file to be in a specific pipeline variable. The Java client must place the source file in the pipeline as a String. The invoked service then processes the input data and can place parameters in the pipeline that will be returned to the Java client as determined by the specific scenario.

When you use this approach, you should code the target service to execute pub.flatFile:convertToValues to convert the String variable (i.e., the flat file) to an IS document (IData object). For more information about using convertToValues, see *webMethods Integration Server Built-In Services Reference*.

The following code fragment illustrates how a Java client might submit a flat file to the purch:postOrder service on the Integration Server. In this example, the client 1) loads the flat file into a String, 2) puts the String into the element orders in an IS document (IData object) named "inputs," and 3) invokes purch:postOrder on the server at localhost:5555.

```
import com.wm.app.b2b.client.*; 
import com.wm.util.*; 
import com.wm.data.*; 
import java.io.*; 
public class ArbitraryFlatFileClient 
. 
. 
//—Load FF into orders string 
String orders = YourLoadFlatFileMethod(orderFile); 
//—Put input values into IData object 
IData inputs = IDataFactory.create(); 
IDataCursor inputsCursor = inputs.getcursor(); 
inputsCursor.last(); 
inputsCursor.insertAfter("orders", orders); 
inputsCursor.insertAfter("authCode", authCode); 
//—Submit request to server 
c.connect("localhost:5555", "null", null); 
IData outputs = c.invoke("purch", "postOrder", inputs); 
c.disconnect(); 
if (inputsCursor.first("response")) 
{ 
//...process response 
}
```
The Integration Server invokes postOrder to pass the flat file to convertToValues. This will produce an "orders" string that can be mapped to the *ffdata* input variable in the

convertToValues service. As discussed in ["Processing](#page-16-0) Flat Files Overview" on page 17, this service will produce an IS document (IData object).

## <span id="page-45-0"></span>**Submitting a Flat File to Integration Server via HTTP**

A client can post a flat file to a service via HTTP. To use this approach, you must have a client that can do the following:

Send a string of data (a flat file) to the Integration Server using the HTTP POST n. method.

–AND–

Set the value of the *Content–Type request–header field* to "application/x–wmflatfile." ×

When the Integration Server receives an HTTP POST request where *Content–Type* is application/x–wmflatfile, it passes the body of the request as an InputStream to the service specified in the request's URL. Because most browsers do not allow you to modify the Content–Type header field, they are not suitable clients for this type of submission. Clients that you might use to submit a flat file in this manner include PERL scripts (which allow you to build and issue HTTP requests) or the Integration Server service, pub.client:http.

#### **Building a Client that Posts a Flat File to a Service**

Regardless of which client you use, if you want to post a flat file to a service through HTTP, you must specify certain information.

#### **To build a client**

- 1. Submit a POST request to the Integration Server.
- 2. Address the request to the URL of an service (for example, http://rubicon:5555/ invoke/purch/postOrder).
- 3. Set the *Content–Type* header field to "application/x–wmflatfile."
- 4. Contain flat file data in the body of the message. The data must be the only text that appears in the body of the request. Do not assign it to a *name=value* pair.

The following example describes the values that you set if you use pub.client:http to POST a flat file to a service.

![](_page_45_Picture_337.jpeg)

![](_page_46_Picture_438.jpeg)

You also will set any optional HTTP variables, such as authorization information, that are required by your application. The invoked service will have an InputStream *ffdata* object in the pipeline that contains the flat file data.

## <span id="page-46-0"></span>**Submitting a Flat File to Integration Server via FTP**

You can FTP a flat file to the Integration Server's FTP listening port. By default the FTP port is assigned to port "8021." However, this assignment is configurable, so you should check with your Integration Server administrator to see which port is used for FTP communications on your Integration Server.

When the Integration Server receives a flat file on the FTP listening port, it passes it as an InputStream to the service in the directory to which the file was FTP'd.

To submit a flat file to the Integration Server via FTP, the service to which you want to pass the document must take an InputStream as input for the *ffdata* variable.

If you want to submit a flat file to a service through FTP, the application must specify certain information.

#### **To submit a flat file via FTP**

- 1. Initiate an FTP session on the Integration Server's FTP listening port.
- 2. Point to the directory that contains the service to which you want to pass the flat file. For example,

```
cd \ns\Purchasing\SubmitOrder
```
- **Note:** Note that the root directory for this operation is your Integration Server's namespace directory (ns), not the root directory of the target machine. Therefore, if you want to FTP a file to a service in the Purchasing folder, you use \ns\Purchasing\*ServiceName* as the path to that service, not *Integration Server\_directory*\instances\*instance\_name* \ns \Purchasing\*ServiceName*. Each folder in Designer is treated as a directory when FTPing to the Integration Server. For example, for the purchasing.purchaseRequests:rfq service, the directory name would be  $\ln s$ \purchasing\purchaseRequests\rfq.
- 3. Copy the flat file to this directory using the following command:

put*sourceflatfile.txt destinationflatfile.txt;file content type*

Where *sourceflatfile.txt* is the name of source file that you want to pass to the Integration Server, *destinationflatfile.txt* is the name of the destination file, and *application:x–wmflatfile* indicates the content type of the file submitted. For example, to put a document called PurchaseOrder.txt on the Integration Server as Partner1PO.txt, you would use the following FTP command:

put PurchaseOrder.txt Partner1PO.txt;application:x–wmflatfile

Note that the file you FTP to the Integration Server is never actually written to the server's file system. The file you send and the output file it produces (see below) are written to a virtual directory system maintained in your Integration Server session.

#### **FTPing a File From a webMethods Integration Server**

The pub.client folder contains built–in services that you can use to FTP a file from the Integration Server. To use the pub.client:ftp service, you must set the variables listed in the following table.

![](_page_47_Picture_337.jpeg)

![](_page_48_Picture_368.jpeg)

For more information about these services, see the *webMethods Integration Server Built-In Services Reference*.

#### **Getting Results from an FTP'd Document**

The results from a service executed by an FTP request are written to the same virtual directory to which the flat file was initially FTP'd. The name of the output file to which results are written is *sourcefile*.txt.out.

You retrieve this document using the FTP "get" command. For example, if you put a document called "PurchaseOrder.txt" on the Integration Server, you would use the following FTP command to get its results:

```
getPurchaseOrder.txt.out
```
"PurchaseOrder.txt.out" is the name of the flat file initially FTP'd to the service. This file contains the value of the output variable *ffreturn* of the invoked service.

It is a good practice to make each file name that you FTP to the Integration Server unique (perhaps by attaching a timestamp to the name) so that you do not inadvertently overwrite other FTP'd documents or their results during an FTP session.

**Important:** When you end the FTP session, the Integration Server automatically deletes the original file and its results from your session.

## <span id="page-49-0"></span>**Submitting a Flat File to Integration Server via File Polling**

You can send a flat file to the Integration Server via a File Polling processing service. For general steps to configure the File Polling listener port, see *webMethods Integration Server Administrator's Guide*.

To poll specifically for flat files, you must specify the Default Content Type as "application/x–wmflatfile". When a file with this content type is posted to the directory on the Integration Server that you are monitoring for flat files (Monitoring Directory), the Integration Server executes the service that you specified as the Processing Service.

Because the content type is "application/x–wmflatfile", when the Integration Server receives the flat file in the appropriately configured monitoring directory, it passes the document as an InputStream to the service configured in the pipeline variable *ffdata* .

The File Polling processing service of Integration Server processes files in the order in which they are received. Integration Server determines the order for processing files by comparing the timestamps of the files in the monitoring directory. In a high speed environment, where many files are placed in the monitoring directory at once, resulting in some of the files having the same timestamp, Integration Server processes the files alphabetically.

## <span id="page-49-1"></span>**Submitting a Flat File to Integration Server via an E-mail Message**

You can send a flat file document as an attachment to an e–mail message to an e–mail mailbox and have the Integration Server automatically retrieve the e–mail message and process the flat file it contains. To do this, your Integration Server must be configured with an e–mail port that monitors the mailbox to which the flat file will be sent. (Consult your Integration Server administrator to see whether an e-mail port has been set up on your Integration Server.)

When a flat file arrives in the e–mail port's mailbox, the Integration Server automatically retrieves the message and passes that document as an InputStream to the service specified on the e–mail's subject line (or, if a service is not specified on the subject line, the e–mail port's default service).

## **Requirements for Submitting a Flat File Document via an E-mail Message**

To submit a flat file to the Integration Server via an e–mail message, your client program must specify certain information.

#### **To submit a flat file via e-mail**

- 1. Put the flat file in an e–mail attachment.
- 2. Set the e–mail's Content–Type header to "application/x–wmflatfile."
- 3. Specify the name of the service that will process the file in the e–mail's subject line. If you leave the subject line empty, the document will be processed by the global service if one is defined or, if not, by the default service assigned to the e–mail port (if one has been assigned). For more information about specifying the port's default service, see *webMethods Integration Server Administrator's Guide*.

The service that will process the flat file must take an InputStream as input in the *ffdata* variable.

The following example describes the values that you would set if you used pub.client:smtp to e-mail a flat file to a service. For more information about using this service, see the *webMethods Integration Server Built-In Services Reference*.

![](_page_50_Picture_226.jpeg)

#### **Getting Results from an E-mailed Document**

If your e–mail port has been configured to return results, the results from a service invoked through the port are written to *sourcefile* .txt.out, and then sent as an attachment of an e–mail message to the sender of the original message.

This file contains the value of the output variable *ffreturn* of the invoked service. *ffreturn* can be either an InputStream or a byte array.

**Important:** By default, the e–mail port does not return any results from requests that it receives. If you want the port to return results, you must explicitly configure it to do so. For more information about configuring the e–mail port to return results, see *webMethods Integration Server Administrator's Guide*.

# **A Validation Errors**

![](_page_52_Picture_29.jpeg)

## <span id="page-53-0"></span>**Validation Error Contents**

When the *validate* variable of the pub.flatFile:convertToValues service is set to true and an object within the flat file does not conform to the flat file schema, the service generates errors when validating the flat file. If the service finds that an object is invalid, it returns validation errors in the *errors* output of the convertToValues service.

![](_page_53_Figure_3.jpeg)

#### **Example of Validation Results**

This *errors* array contains the following types of information about the errors that occurred in a record during validation.

- Each error in a record generates one entry in the *errors* array. For more information F. about the fields in the *errors* array, see ["General Error Entries in the errors Array" on](#page-54-0) [page 55](#page-54-0).
- Each error in a child record also generates one item within the parent record, which  $\overline{\phantom{a}}$ appears nested in the *error* array in the variable *childErrors*.

**E** Errors with conditional validators can generate detail information about the conditions violated in a child *errorDetails* array, one entry in the array for each violated condition. The pub.flatFile:convertToValues service only generates details about violated conditions when the *flag/detailedErrors* input variable of the pub.flatFile:convertToValues service is set to true. For more information, see ["Entries for](#page-54-1) Conditional Validator Errors in the [errorDetails](#page-54-1) Array" on page 55.

#### <span id="page-54-0"></span>**General Error Entries in the** *errors* **Array**

An entry in the *errors* array contains the following information. For information about errorDetails entries, see "Entries for Conditional Validator Errors in the [errorDetails](#page-54-1) [Array" on page 55](#page-54-1).

![](_page_54_Picture_268.jpeg)

#### <span id="page-54-1"></span>**Entries for Conditional Validator Errors in the** *errorDetails* **Array**

The *errorDetails* array includes detail information about the conditions that were violated when the following are true:

■ When you set the *validate* and *flag/detailedErrors* input variables of the pub.flatFile:convertToValues service to true.

–AND–

The pub.flatFile:convertToValues service encounters errors with conditional validator. F.

The following shows a sample of the *errors* array that includes the *errorDetails* array, which contains details about violated conditions. See the table below the sample for more information.

![](_page_55_Figure_3.jpeg)

![](_page_55_Figure_4.jpeg)

![](_page_55_Picture_146.jpeg)

![](_page_56_Picture_272.jpeg)

![](_page_57_Picture_353.jpeg)

## <span id="page-57-0"></span>**Validation Error Codes**

The following table describes the validation error codes that you might receive when the *validate* variable of the pub.flatFile:convertToValues service is set to true and you are validating a flat file or testing a flat file schema.

![](_page_57_Picture_354.jpeg)

![](_page_58_Picture_465.jpeg)

![](_page_59_Picture_143.jpeg)

# **B Programming Creating Flat File Schemas and Dictionaries**

![](_page_60_Picture_47.jpeg)

## <span id="page-61-0"></span>**Overview**

You can use the services in the pub.flatFile.generate folder of the WmFlatFile package to programmatically create, modify, and delete:

- Flat file dictionary entries п
- Entire flat file dictionaries
- Flat file schemas n.

To specify the data for the flat file dictionary entries, entire flat file dictionaries, or flat file schemas, you can:

**Create the information in an XML file** and execute a service you create that retrieves n. the XML data from the XML file, then invokes the appropriate services in the pub.flatFile.generate folder to make the changes in the Integration Server namespace. When creating the XML data, it should conform to the following XML schema:

*Integration Server\_directory*\instances\*instance\_name*\packages\WmFlatFile\pub \FFGeneration.xsd

- **Create a service that maps the data to an IS document (IData object),** convert the IData object to an XML string, and then invoke the appropriate services in the pub.flatFile.generate folder to make the changes in the Integration Server namespace. The IS document type to which the IData object must conform is provided in the WmFlatFile package:
	- For a flat file dictionary entry or dictionary, use the pub.flatFile.generate:FFDictionary Ē, IS document type.
	- For a flat file schema, use the pub.flatFile.generate:FFSchema IS document type. Ē,

The sample.flatFile.generateFFSchema folder, which is in the WmFlatFileSamples package, contains sample services that illustrate how to use the services in the pub.flatFile.generate folder. The sample services are the sample.flatFile.generateFFSchema:delimited service and the sample.flatFile.generateFFSchema:fixedLength service.

For detailed descriptions of the services in the sample.flatFile folder and the services in the pub.flatFile folder listed in the following sections in this chapter, see the *webMethods Integration Server Built-In Services Reference*.

# <span id="page-61-1"></span>**Creating Flat File Dictionary Entries, Dictionaries, and Schemas**

To create a flat file dictionary entry, entire flat file dictionary, or flat file schema, you supply the data for the item you want to create; then invoke the appropriate service to create the item in the Integration Server namespace.

## **Creating Flat File Dictionary Entries**

The following describes the basic steps to create flat file dictionary entries when using either an XML file or mapping data.

![](_page_62_Picture_278.jpeg)

#### <span id="page-62-0"></span>**Creating an Entire Flat File Dictionary with Data**

The following describes the basic steps to create an entire flat file dictionary when using either an XML file or mapping data. This procedure describes how to create a flat file

dictionary that contains data. If you want to create an empty flat file dictionary, see ["Creating an Empty Flat File Dictionary" on page 65.](#page-64-0)

**Important:** The flat file dictionary you are creating must not already exist in the Integration Server namespace. If the flat file dictionary already exists, the pub.flatFile.generate:saveXMLAsFFDictionary service throws an exception.

![](_page_63_Picture_306.jpeg)

### <span id="page-64-0"></span>**Creating an Empty Flat File Dictionary**

The following describes how to create an empty flat file dictionary. If you want to create a flat file dictionary that contains data, see ["Creating an Entire Flat File Dictionary with](#page-62-0) [Data" on page 63](#page-62-0).

**Important:** The flat file dictionary you are creating must not already exist in the Integration Server namespace. If the flat file dictionary already exists, the pub.flatFile.generate:createFFDictionary service throws an exception.

#### **Follow this procedure**

1. Create the empty dictionary in the Integration Server namespace by invoking the pub.flatFile.generate:createFFDictionary service.

#### **Creating a Flat File Schema**

The following describes the basic steps to create a flat file schema when using either an XML file or mapping data:

**Important:** The flat file schema you are creating must not already exist in the Integration Server namespace. If the flat file schema already exists, the pub.flatFile.generate:saveXMLAsFFSchema service throws an exception.

![](_page_64_Picture_281.jpeg)

![](_page_65_Picture_274.jpeg)

## <span id="page-65-0"></span>**Modifying Flat File Dictionary Entries, Dictionaries, and Schemas**

This section describes how to modify an existing flat file dictionary entry, entire flat file dictionary, or flat file schema.

## **Modifying an Existing Flat File Dictionary Entry**

To modify an existing flat file dictionary entry, you first retrieve from the Integration Server namespace the dictionary entry that you want to modify. You make your modifications to the data; then invoke the appropriate service to write the changes back to the Integration Server namespace. The following describes the basic steps to modify a dictionary entry either using an XML file or mapping data.

![](_page_65_Picture_275.jpeg)

![](_page_66_Picture_279.jpeg)

## **Modifying an Existing Flat File Dictionary**

To modify an existing flat file dictionary, you first retrieve from the Integration Server namespace the item that you want to modify. You make your modifications to the data. Delete the dictionary from the namespace before invoking the appropriate service to write the changes back to the Integration Server namespace. The following describes the basic steps to modify a flat file dictionary either using an XML file or mapping data.

![](_page_67_Picture_328.jpeg)

![](_page_68_Picture_298.jpeg)

## **Modifying an Existing Flat File Schema**

To modify an existing flat file dictionary or flat file schema, you first retrieve from theIntegration Server namespace the item that you want to modify. You make your modifications to the data. Delete the item from the namespace before invoking the appropriate service to write the changes back to the Integration Server namespace. The following describes the basic steps to modify a flat file schema either using an XML file or mapping data.

![](_page_68_Picture_299.jpeg)

![](_page_69_Picture_279.jpeg)

![](_page_70_Picture_228.jpeg)

## <span id="page-70-0"></span>**Deleting Flat File Dictionary Entries, Dictionaries, and Schemas**

To delete a flat file dictionary entry, entire flat file dictionary, or flat file schema, you invoke the appropriate service.

![](_page_70_Picture_229.jpeg)

## <span id="page-70-1"></span>**Sample Flow Services for Working with XML Files**

This section shows sample flow services that show how to retrieve data from an XML file in the local file system and how to retrieve data from the Integration Server namespace that can be written to a file in the local file system.

## <span id="page-71-0"></span>**Creating a Service that Retrieves the XML File**

The following shows a sample flow service for retrieving data from an XML file.

#### **Sample code for retrieving data from an XML file**

- $1 \Rightarrow$  pub.file:getFile
- 2 ⇒ pub.string:bytesToString
- 3 → pub.flatFile.generate:saveXMLAsFFSchema

![](_page_71_Picture_218.jpeg)
# **Retrieving Namespace Data to Write to an XML File**

The following shows a sample flow service that retrieves data from the Integration Server namespace that can be written to an XML file.

#### **Sample code for retrieving namespace data that can be written to an XML file**

- 1 ⇒ pub.flatFile.generate:getFFDictionaryAsXML
- $2 \Rightarrow$  pub.string:stringToBytes
- $3 \Rightarrow$  custom:writeToByteToFile

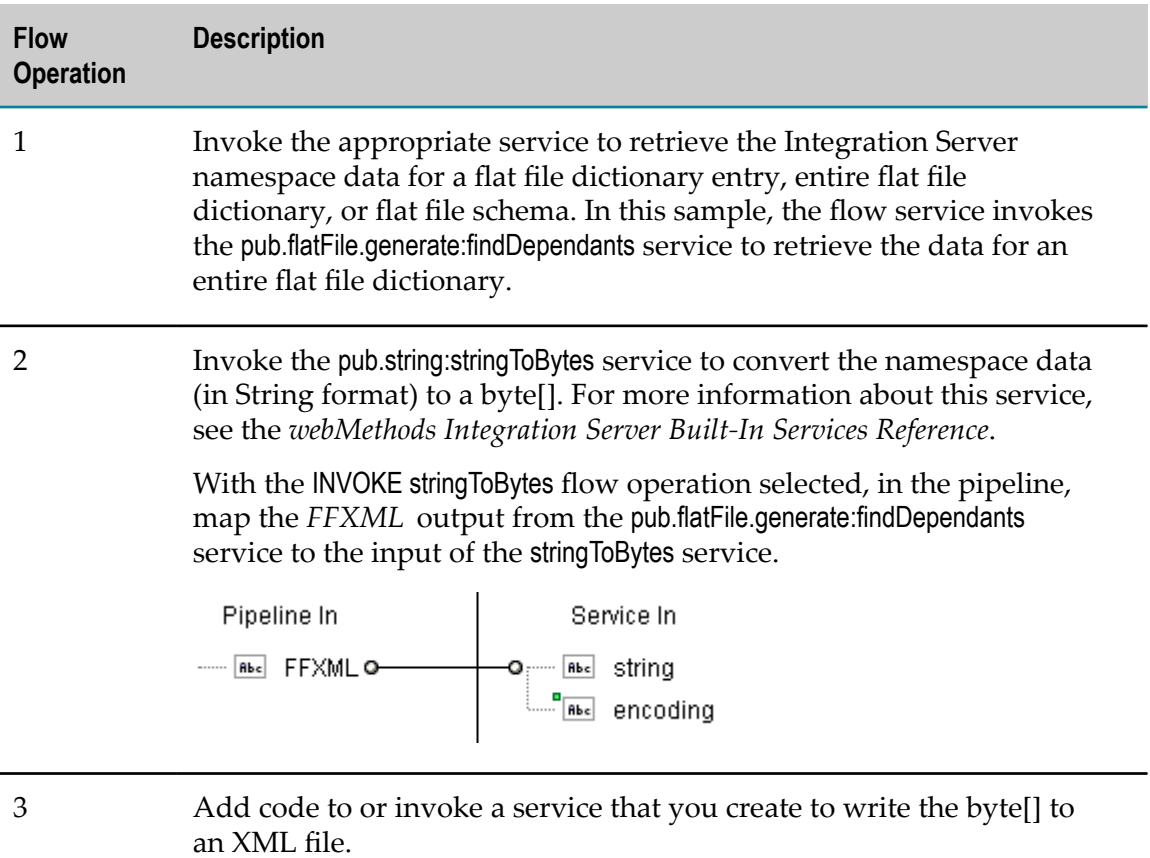

# **C Flat File Byte Count Parser**

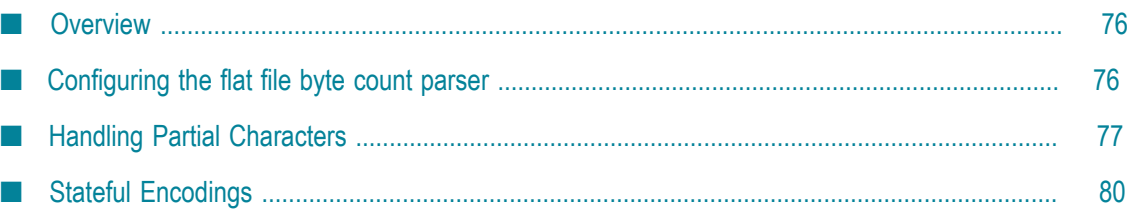

# <span id="page-75-0"></span>**Overview**

The flat file parser measures the lengths and positions of all records and fields in flat file schemas in terms of *bytes*, not *characters*. Prior to Version 6.5, Service Pack 2, the parser measured all lengths and positions in characters.

**Note:** This change does *not* affect users who currently parse flat files using singlebyte encodings because one byte equals one character. Thus, there is no functional difference between parsing bytes and characters.

This parser supports both single-byte encodings (equivalent to character encodings) and multi-byte encodings. With multi-byte encodings, a byte count can differ from a character count since a single character can be encoded to multiple bytes. Both the pub.flatFile:convertToValues and the pub.flatFile:convertToString services support byte-count parsing for multi-byte encodings. In addition, pub.flatFile:convertToString includes an optional setting that returns a document as a byte array instead of a string. For more information about pub.flatFile:convertToString, see *webMethods Integration Server Built-In Services Reference*.

**Important:** Multi-byte encoded files must run on JVM version 1.4 or later.

There is no change in the way in which the parser handles the following entities:

Delimited fields and records.

A delimiter may be a single character, but may *not* be byte based. Delimiter and release character extractors still extract the specified character from the input file based on a character position.

The field length validator.

The parser still uses the String.length() method to validate field lengths (in characters). However, the byte count validator validates the total number of bytes in a field.

**Important:** The parser does *not* support the writing or reading of binary data (e.g., COMP-3 COBOL fields), nor does it support multiple kinds of encodings within one file.

# <span id="page-75-1"></span>**Configuring the flat file byte count parser**

To process multi-byte encoded files, you must configure the flat file byte count parser to read the webMethods character set. The webMethods character set is included in the Extended Character Set file which can be installed using the Software AG Installer.

For more information about Extended Character Set, see the *Installing Software AG Products* document.

#### **To install the Extended Character Set**

- 1. Download Installer from the [Empower](https://empower.softwareag.com/) Product Support website.
- 2. If you are installing the Extended Character Set on an existing Integration Server, shut down the Integration Server.
- 3. Start the Installer.
- 4. Choose the webMethods release that includes the Integration Server on which you want to install the Extended Character Set.
- 5. Specify the webMethods installation directory that contains the host Integration Server.
- 6. In the product selection list, select **Infrastructure** > **Extended Character Set**.
- 7. After the installation completes, close the Installer and start the host Integration Server.

To verify that the host Integration Server contains the Extended Character Set, run the built-in service, pub.flatFile:getSupportedEncodings. If the encoding output variable contains an encoding with the prefix, "WM\_" it indicates that the Extended Character Set is installed.

For example, WM\_UTF8 is the webMethods encoding for the Java default UTF-8.

# <span id="page-76-0"></span>**Handling Partial Characters**

The parser reads and writes only complete characters. Partial characters are characters that violate character boundary conditions, as described below.

# **Reading Partial Characters**

The following table describes how the parser reads partial characters:

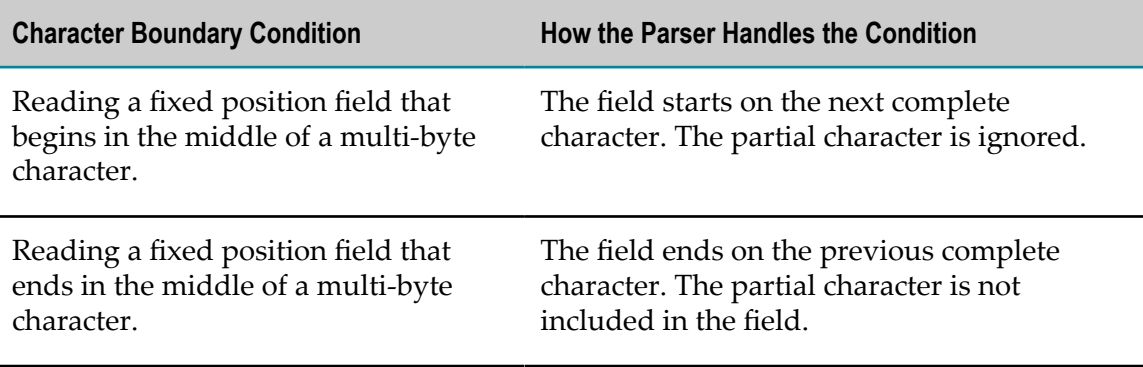

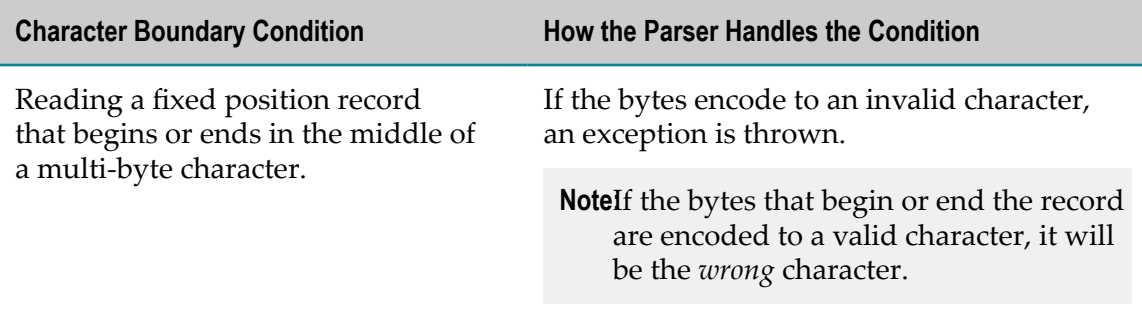

To illustrate a case where the parser reads fixed position records that begin and end in the middle of a multi-byte character, consider the following multi-byte encoding:

#### 12121212

These eight bytes represent four two-byte characters. If we specified a fixed length file with a record length of *three* bytes instead of two bytes, the parser would read this encoding as follows, producing an undesirable result:

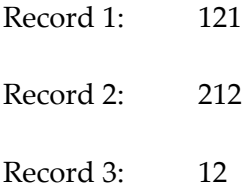

Note that:

- Record 1 contains one character, formed by the first two bytes of the file. The last  $\mathcal{L}_{\mathcal{A}}$ byte is a partial character; the parser ignores it.
- Record 2 contains one character, formed by the fifth and sixth bytes of the file. The  $\overline{\phantom{a}}$ character formed by the third and fourth bytes is lost because these bytes span Records 1 and 2, and cannot be properly decoded.
- Record 3 contains one character, formed by the seventh and eighth bytes.

# **Writing Partial Character Encodings**

Partial characters present a similar problem when writing to a fixed length file. The parser considers all fixed position fields to be "self contained". This means that all encoding information for a fixed position field is contained in the byte range specified for the field. Keep this in mind when writing multi-byte encodings to fixed length fields because it is possible to specify a field or record that does not end on a character boundary.

Consider a fixed length field that is 10 bytes, but the string for that field encodes to more than 10 bytes. In this case, the parser will truncate the byte array to fit into 10 bytes. This could result in the creation of invalid characters. Thus, the parser always truncates a string on a character boundary; only complete characters are written to the output file.

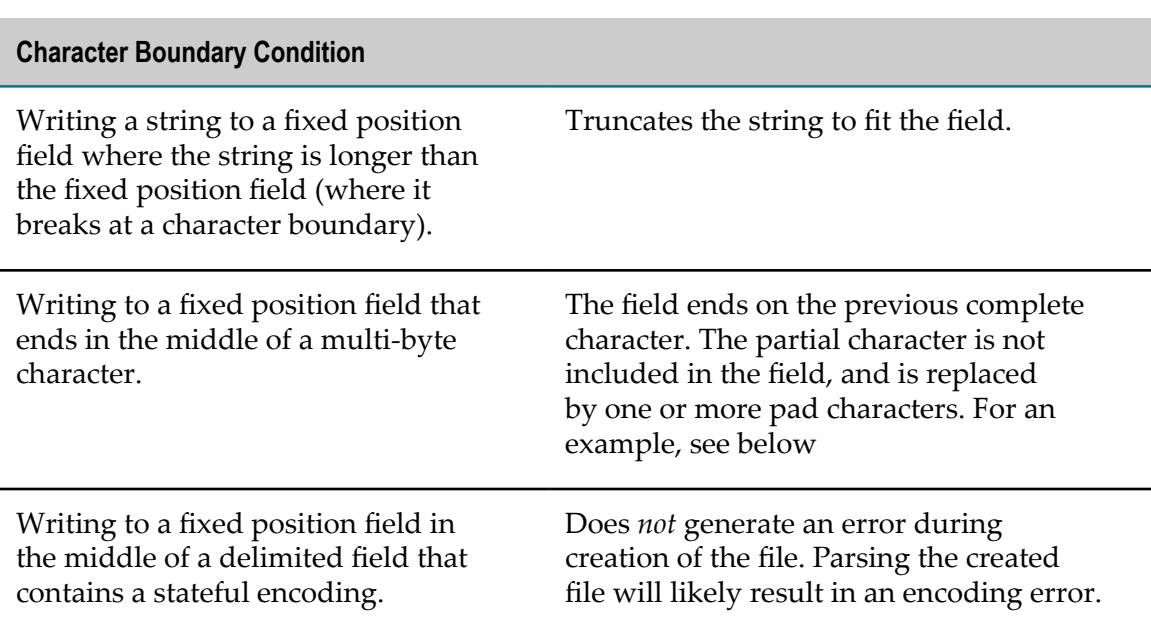

The following table describes how the parser writes partial characters:

To illustrate a case where the parser writes to a fixed position field that ends in the middle of a multi-byte character, consider the following multi-byte encoding:

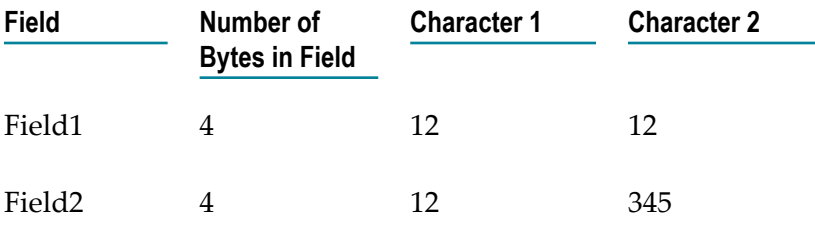

The parser encodes this multi-byte encoding as follows:

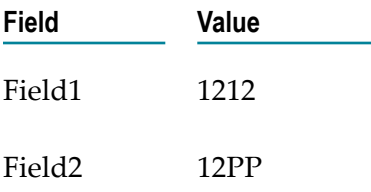

The parser encodes Field1 properly; it considers character 1 and character 2 to be complete characters.

The parser encodes Field2 as follows:

- It considers character 1 to be a complete character  $\overline{\phantom{a}}$
- Since byte 3 does not begin on a character boundary, the parser considers character L. 2 to be a partial character. It truncates bytes, 3, 4, and 5 because those three bytes

would extend beyond the end of the field. It replaces these three bytes with two pad characters (represented by PP).

# <span id="page-79-0"></span>**Stateful Encodings**

The parser can read any well-formed document that adheres to the rules of the document's particular kind of encoding. The parser can only write to files that have fixed length fields or delimited records.

**Note:** Escape encodings behave similarly to stateful encodings. The parser truncates characters preceding the escape sequence so that the integrity of the escape sequence is maintained.

Stateful encodings have two specific bytes that indicate when the record's state has changed:

- П | is a "shift-in" byte that indicates a change from the normal state to an alternate state
- $\Box$  O (the character O, not zero) is a "shift-out" byte that indicates a change from the alternate state to the normal state

# **Writing Stateful Encodings**

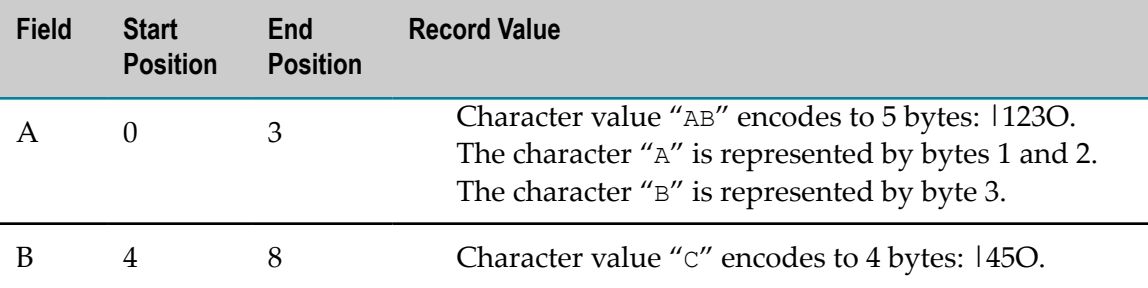

Consider a record definition with the following four-byte fields:

The parser encodes this record as follows:

#### |12O|45O

Notice that the parser truncated byte 3 (the character "B") from the first field so that the field would fit within the four-byte limit. This truncation occurred on the character boundary between the characters A and B, creating a properly encoded record.

**Note:** A different method of encoding, using a "padding" byte, would have produced this result:

|123450P

where P is an added padding byte, to extend the record length to the required eight bytes. The parser does *not* use this method of encoding. Using this method, extracting the value for the second field produces:

#### 450P

The parser cannot properly write this byte sequence. All fixed position fields must be encoded as if they were a stand-alone sequence of bytes. No stateful encoding information may be carried from one fixed position field to any other fixed position field. However, *delimited* fields may carry stateful information from one field to the next field. In contrast, delimited *records* may *not* carry stateful information from one record to the next record. Thus, delimited fields are not necessarily "self contained", but delimited records are.

# **Index**

## **A**

allowSubfieldDelimiterInNonCompositeFie ld variable [38](#page-37-0) alternate code sets, enabling use of [40](#page-39-0) alwaysSortFields variable [37](#page-36-0)

## **B**

byte count validator, field [35](#page-34-0)

## **C**

choosing services to receive flat files [44](#page-43-0) code list validator [34](#page-33-0) code sets, alternate enabling use of [40](#page-39-0) composite defined [10](#page-9-0) extractors [30](#page-29-0) reusing definitions [15](#page-14-0) concepts flat file dictionaries [15](#page-14-0) flat file schemas [10](#page-9-1) flat files [10](#page-9-2) conditional validators [31](#page-30-0) configuration file allowSubfieldDelimiterInNonCompositeField variable [38](#page-37-0) alwaysSortFields variable [37](#page-36-0), [37](#page-36-0) customizing [37](#page-36-1) dontTrimControlCharacters variable [38](#page-37-1) enableFormatting variable [36](#page-35-0) recordIdentifierCheck variable [38](#page-37-2) spacePadJustifies variable [39](#page-38-0) UNAOnlyForImmediateUNB variable [39](#page-38-1) useAlternateCodeSets variable [40](#page-39-0) useReadableDelimiterReporting variable [40](#page-39-1) constraint types in flat file schemas [11](#page-10-0) content handler, flat file [44](#page-43-1) content type, flat file [44](#page-43-1) converting flat file to IS document (IData) [21](#page-20-0) converting IS document (IData) to flat file [23](#page-22-0) creating flat file dictionaries adding entries programmatically [63](#page-62-0) programmatically creating empty dictionaries [65](#page-64-0) when to create [16](#page-15-0) creating flat file schemas programmatically [65](#page-64-1)

# **D**

default records [15](#page-14-1) deleting flat file dictionaries programmatically [71](#page-70-0) flat file dictionaries, managing dependencies on [37](#page-36-2) flat file dictionary entries programmatically [71,](#page-70-0) [71](#page-70-0) flat file schemas programmatically [71](#page-70-0) fomat services, managing dependencies on [36](#page-35-1) delimiters, using readable and non-readable delimiters [40](#page-39-1) diagrams flat file processing [19](#page-18-0) inbound conversion and validation [20](#page-19-0) outbound conversion [22](#page-21-0) dictio naries, flat file managing dependencies on [37](#page-36-2) dictionaries, flat file creating empty dictionaries programmatically [65](#page-64-0) creating programmatically [63](#page-62-1) deleting programmatically [71](#page-70-0) modifying programmatically [68](#page-67-0) retrieving data from XML file [72](#page-71-0) dictionary entries, flat file creating programmatically [63](#page-62-0) deleting programmatically [71](#page-70-0) modifying programmatically [66](#page-65-0) retrieving data from XML file [72](#page-71-0) documentation using effectively [7](#page-6-0) dontTrimControlCharacters variable [38](#page-37-1)

## **E**

elements [10](#page-9-3) reusing definitions [15](#page-14-0) extractors [30](#page-29-0)

#### **F**

ff.cnf configuration file allowSubfieldDelimiterInNonCompositeField variable [38](#page-37-0) alwaysSortFields variable [37](#page-36-0) customizing [37](#page-36-1) dontTrimControlCharacters variable [38](#page-37-1) enableFormatting variable [36](#page-35-0) recordIdentifierCheck variable [38](#page-37-2)

spacePadJustifies variable [39](#page-38-0) UNAOnlyForImmediateUNB variable [39](#page-38-1) useAlternateCodeSets variable [40](#page-39-0) useReadableDelimiterReporting variable [40](#page-39-1) field defined [10](#page-9-4) extractors [30](#page-29-0) reusing definitions [15](#page-14-0) sorting [37](#page-36-0) validators [34](#page-33-1) flat file dictionaries creating empty dictionaries programmatically [65](#page-64-0) creating entries programmatically [63](#page-62-0) creating programmatically [63](#page-62-1) defined [15](#page-14-0) deleting entries programmatically [71](#page-70-0) deleting programmatically [71](#page-70-0) modifying entries programmatically [66](#page-65-0) modifying programmatically [68](#page-67-0) retrieving data from XML file [72](#page-71-0) flat file dictionaries, retrieving data from XML file [72](#page-71-0) flat file dictionary entries, retrieving data from XML file [72](#page-71-0) flat file schemas constraints content type [11](#page-10-1) structural [11](#page-10-2) syntax rule [11](#page-10-3) creating programmatically [65](#page-64-1) defined [10](#page-9-1) deleting programmatically [71](#page-70-0) identifying records [11](#page-10-4) modifying programmatically [69](#page-68-0) retrieving data for from XML file [72](#page-71-0) validation [11](#page-10-5) flat files creating from IS documents (IData objects) [22](#page-21-1) defined [10](#page-9-2) processing [18](#page-17-0) sending and receiving [44](#page-43-2) content handler [44](#page-43-1) content type [44](#page-43-1) services for receiving [44](#page-43-0) via a flow service [44](#page-43-0) via a string variable [45](#page-44-0) via e-mail [50](#page-49-0) via file polling [50](#page-49-1) via FTP [47](#page-46-0) via HTTP [46](#page-45-0)

via Trading Networks [44](#page-43-3) floating records behavior of [26](#page-25-0) examples of, inbound parsing [27](#page-26-0) examples of, outbound parsing [29](#page-28-0) flow services, requirements to receive flat files [44](#page-43-0) format services [35](#page-34-1) creating [36](#page-35-2), [36](#page-35-3) disabling [36](#page-35-0) error messages [36](#page-35-3) managing dependencies on [36](#page-35-1) processing [19](#page-18-1)

**H**

handling large flat files [21](#page-20-1)

#### **I**

identifiers, record [13](#page-12-0) identifying flat file schema records [11](#page-10-4) inbound flat file processing [19](#page-18-2) default records [15](#page-14-1) diagram [20](#page-19-0) how to [20](#page-19-1) large files [21](#page-20-1) parsing [20](#page-19-2) undefined data [14](#page-13-0) validation error codes [11](#page-10-5) validation error contents [11](#page-10-5)

#### **L**

large flat file handling [21](#page-20-1) length validator, field [34](#page-33-2)

#### **M**

modifying flat file dictionaries programmatically [68](#page-67-0) flat file dictionary entries programmatically [66](#page-65-0) flat file schemas programmatically [69](#page-68-0)

#### **O**

outbound flat file processing [22](#page-21-1) diagram [22](#page-21-0) how to [22](#page-21-2) parsing [23](#page-22-1)

#### **P**

parsers, record [12](#page-11-0)

parsing inbound flat files [20](#page-19-2) outbound flat files [23](#page-22-1) posting a flat file via HTTP [46](#page-45-0) processing flat files [18](#page-17-0) diagram [19](#page-18-0) format services [19](#page-18-1) inbound [19](#page-18-2) default records [15](#page-14-1) diagram [20](#page-19-0) how to [20](#page-19-1) large files [21](#page-20-1) parsing [20](#page-19-2) undefined data [14](#page-13-0) validation error codes [58](#page-57-0) validation error contents [54](#page-53-0) out bound how to [22](#page-21-2) outbound [22](#page-21-1) diagram [22](#page-21-0) parsing [23](#page-22-1) processing IS documents (IData) [21](#page-20-2) programmatically create empty flat file dictionaries [65](#page-64-0) create flat file dictionaries [63](#page-62-1) create flat file dictionary entries [63](#page-62-0) create flat file schemas [65](#page-64-1) delete flat file dictionaries [71](#page-70-0) delete flat file dictionary entries [71](#page-70-0) delete flat file schemas [71](#page-70-0) modify flat file dictionaries [68](#page-67-0) modify flat file dictionary entries [66](#page-65-0) modify flat file schemas [69](#page-68-0)

#### **R**

record default [15](#page-14-1) defined [10](#page-9-5) identifying [11](#page-10-4) reusing definitions [15](#page-14-0) record identifiers [13](#page-12-0) records with no identifiers [15](#page-14-1) record parsers [12](#page-11-0) recordIdentifierCheck variable [38](#page-37-2) records, floating behavior of [26](#page-25-0) examples of, inbound parsing [27](#page-26-0) examples of, outbound parsing [29](#page-28-0) reusing element definitions [15](#page-14-0)

### **S**

schemas, flat file creating programmatically [65](#page-64-1) deleting programmatically [71](#page-70-0) modifying programmatically [69](#page-68-0) retrieving data for from XML file [72](#page-71-0) sending and receiving flat files content handler [44](#page-43-1) content type [44](#page-43-1) overview [44](#page-43-2) services for receiving [44](#page-43-0) via a flow service [44](#page-43-0) via a string variable [45](#page-44-0) via e-mail [50](#page-49-0) via file polling [50](#page-49-1) via FTP [47](#page-46-0) via HTTP [46](#page-45-0) via Trading Networks [44](#page-43-3) sorting order of fields in composites and records [37](#page-36-0) spacePadJustifies variable [39](#page-38-0) submitting a flat file via a string variable [45](#page-44-0) submitting a flat file via e-mail [50](#page-49-0) submitting a flat file via file polling [50](#page-49-1) submitting a flat file via FTP [47](#page-46-0) submitting a flat file via HTTP [46](#page-45-0)

## **T**

Trading Networks, sending flat files to [44](#page-43-3)

#### **U**

UNAOnlyForImmediateUNB variable [39](#page-38-1) undefined data [14](#page-13-0) updating flat file dictionaries programmatically [68](#page-67-0) flat file dictionary entries programmatically [66](#page-65-0) flat file schemas programmatically [69](#page-68-0) useAlternateCodeSets variable [40](#page-39-0) useReadableDelimiterReporting variable [40](#page-39-1)

#### **V**

validation defined [11](#page-10-5) error codes [58](#page-57-0) error contents [54](#page-53-0) validators about [31](#page-30-1)

conditional [31](#page-30-0) field [34](#page-33-1) byte count [35](#page-34-0) code list [34](#page-33-0) length [34](#page-33-2)

# **X**

XML files, retrieving data from [72](#page-71-0)